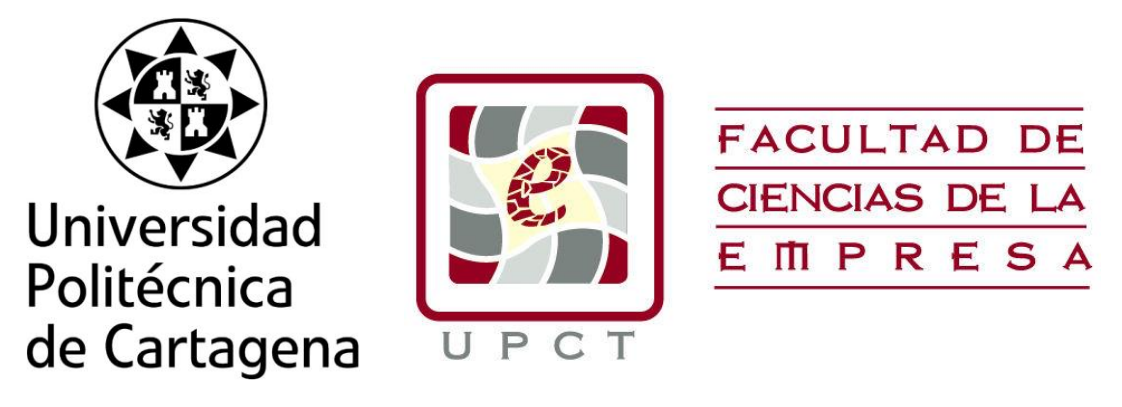

# **TRABAJO FIN DE ESTUDIOS**

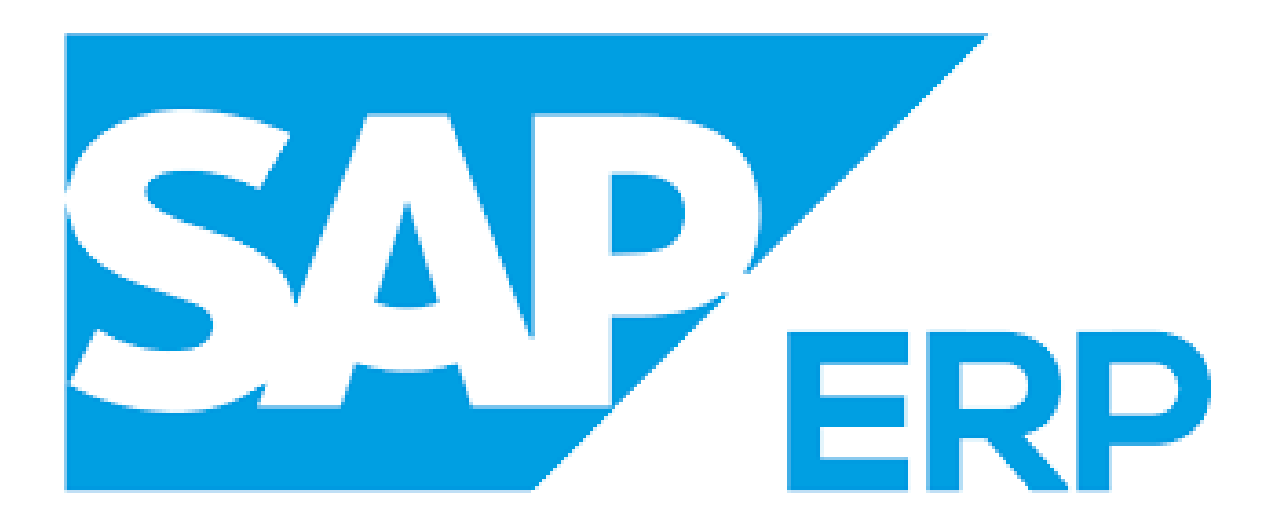

# **EL SOFTWARE SAP: VISIÓN DETALLADA DE SU USO Y SIMULACIÓN EMPRESARIAL**

Titulación: Grado en administración y dirección de empresas.

Alumno: José Alberto Morcillo Navarro

Director: Emma García Meca

## **Agradecimientos:**

En primer lugar me gustaría agradecer a mi tutora del proyecto, la profesora Emma García Meca, por acoger mi propuesta con muchas ganas además de la ayuda y el trato tan cercano desde el primer día.

A todos los profesores que durante el grado han sabido transmitir sus conocimientos, ayudando a buscar la mejor versión de uno mismo y que son referentes de cara al futuro

A mis padres, por estar apoyándome y soportándome en aquellos días que no estaba siendo todo lo productivo que debería haber sido.

A mis amigos, por ayudarme en la medida de lo posible y animarme en todo momento a terminar el trabajo.

A mis compañeros, que siempre han sido de ayuda durante este largo camino y muchos de ellos se han convertido en amigos gracias a esta etapa en la universidad.

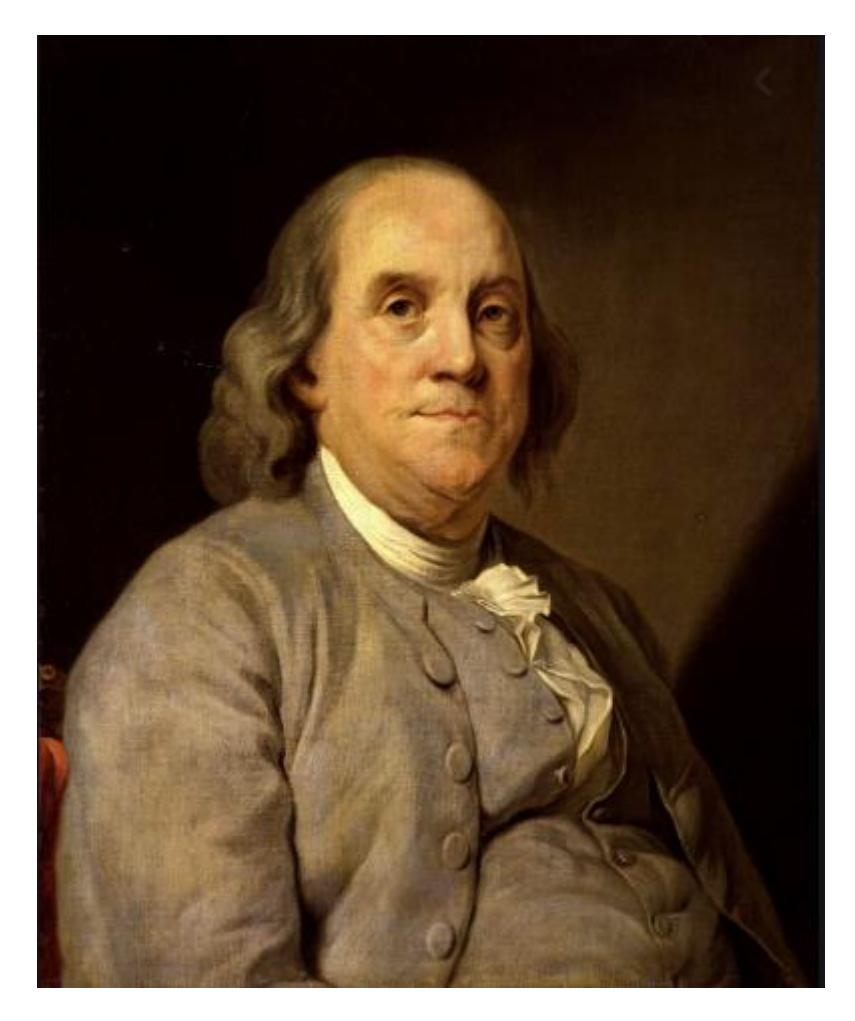

*"Cuéntamelo y lo olvidaré. Enséñamelo y quizás lo recordaré. Hazme partícipe y lo aprenderé."*

- **Benjamin Franklin**

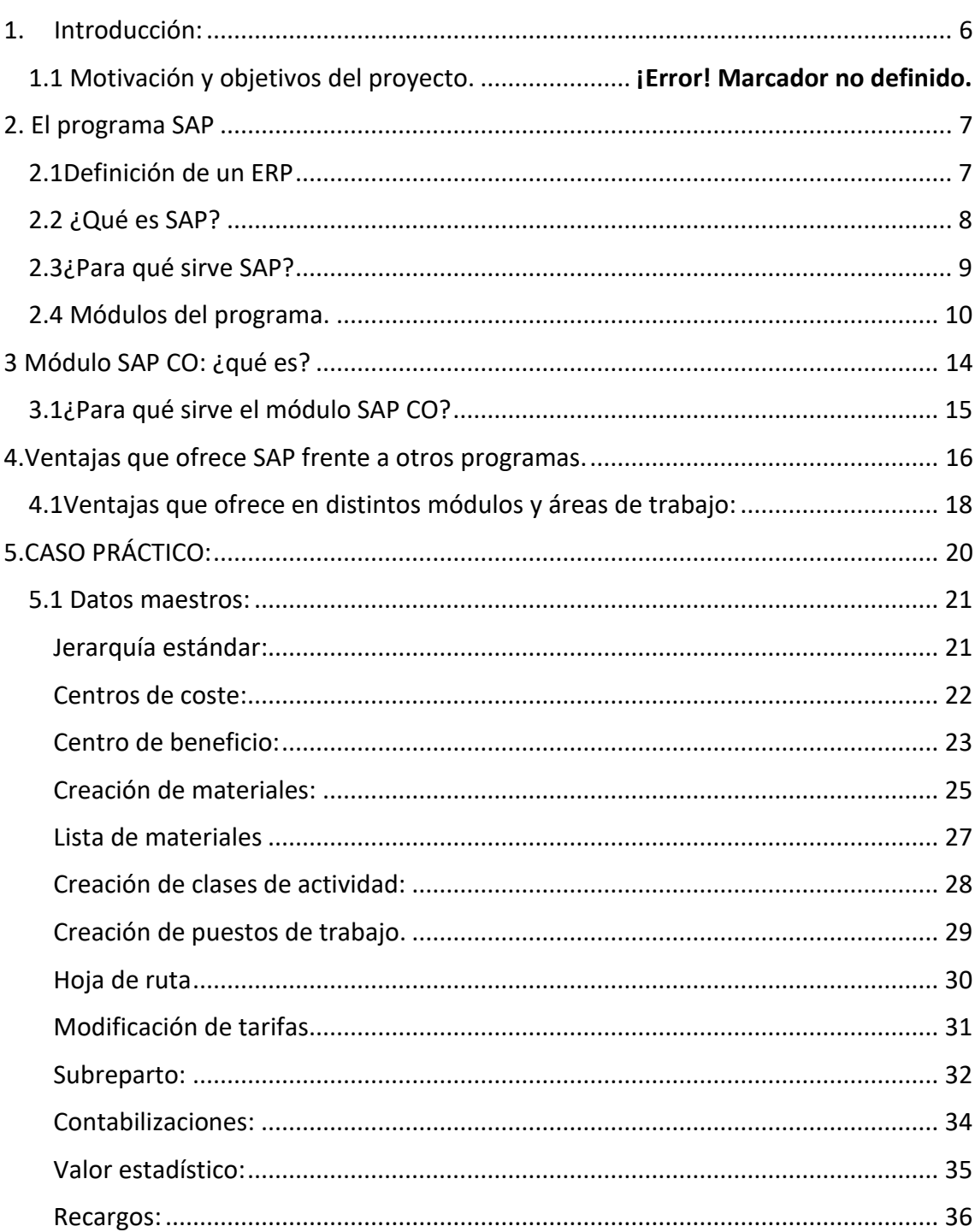

## Índice

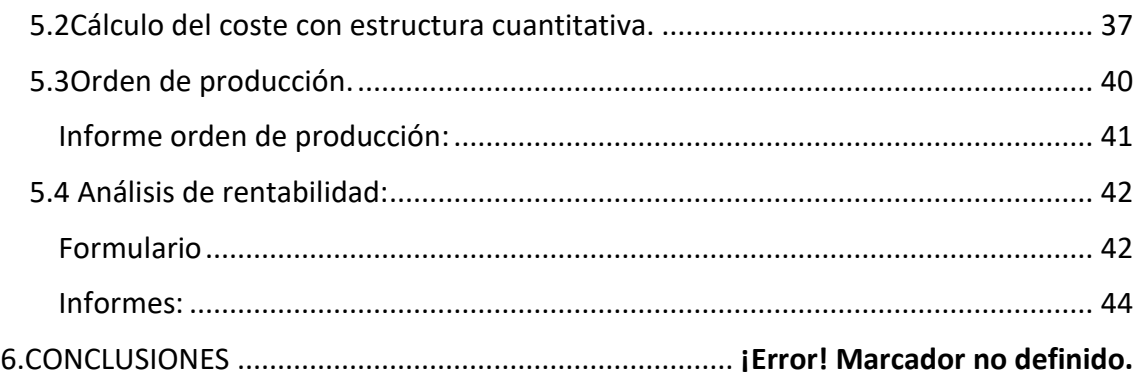

## Índice de figuras

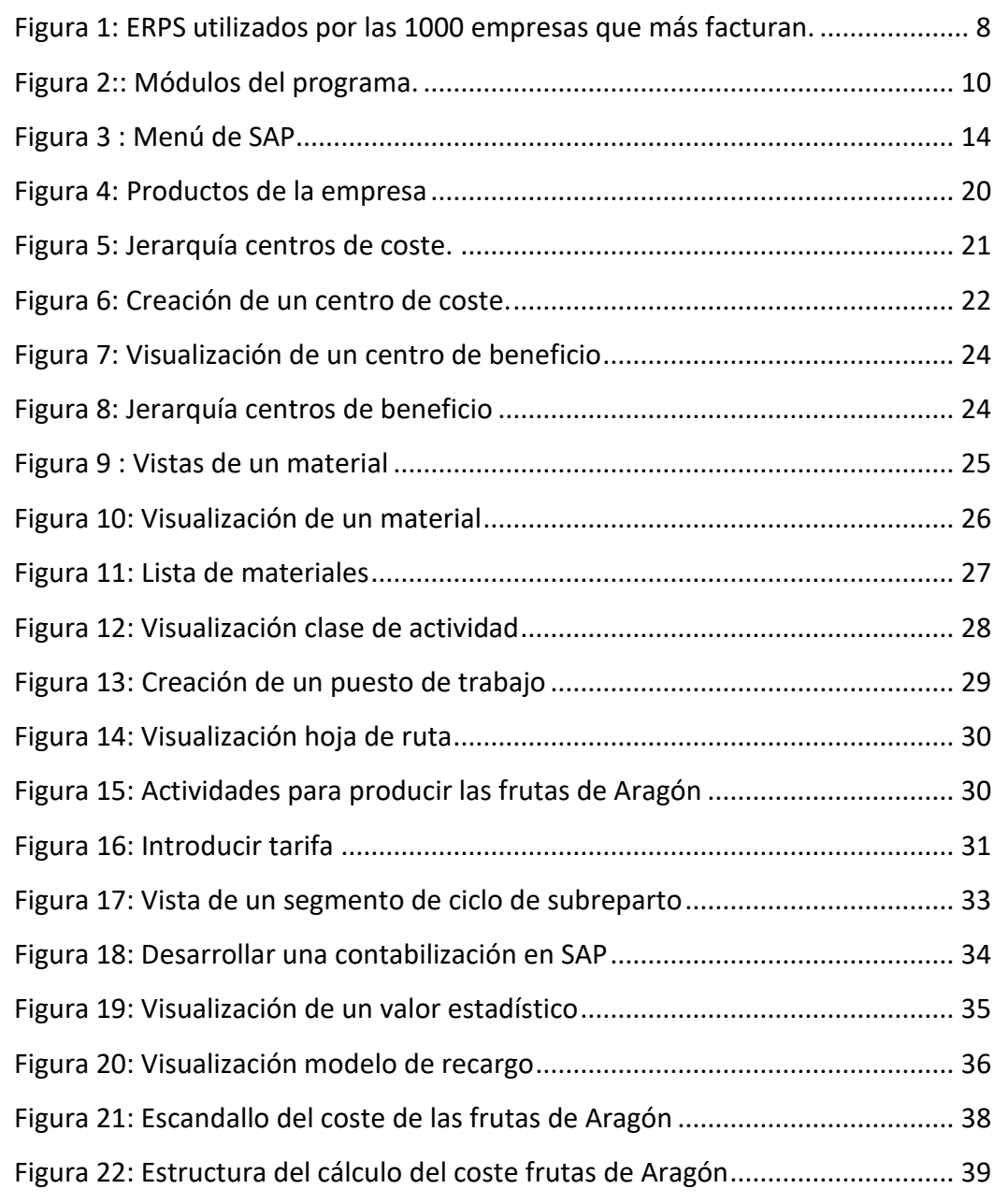

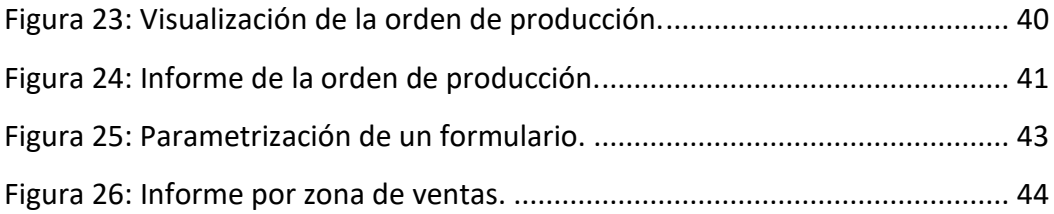

## <span id="page-6-0"></span>**1.Introducción, motivación y objetivos del proyecto.**

La digitalización de los procesos empresariales es una realidad cada vez más inminente en el mundo empresarial, ya que simplifica, integra y mejora todas las actividades llevadas a cabo en la actividad empresarial.

Por consiguiente en este trabajo se analiza una herramienta líder en software de gestión que cada vez adquiere más peso, anteriormente en las grandes empresas y, actualmente también en aquellas pequeñas y medianas empresas con capacidad productiva.

El programa SAP se utiliza para digitalizar los procesos que se llevan a cabo dentro de la empresa con la finalidad de conseguir una integración de la información clave en la toma de decisiones para el porvenir de la organización. Existen varios tipos de implantación del sistema dependiendo de las necesidades y estructura de la empresa, donde cada empresa decide y estima que módulos de la empresa quiere implementar y pueden ser más útiles.

La motivación de este trabajo nace con el interés de dar a conocer las ventajas que ofrece SAP a las empresas que lo solicitan además de la repercusión que genera en el currículum de una persona tener conocimientos de SAP cuando la mayoría de nosotros apenas había escuchado hablar de este sistema tan extenso.

La realidad es que la demanda de consultores especializados en este programa de planificación de recursos empresariales (ERP) crece exponencialmente ya que cada día son más las empresas que dan el paso a contratar sus servicios.

El problema surge en el desconocimiento de los estudiantes de esta demanda mientras viven la etapa de estudio y sufren un golpe de realidad cuando en gran parte de empresas se requiere conocimiento del programa. Esto supone una gran desventaja sobre aquellos que han escuchado hablar de este programa pudiendo formarse a tiempo.

El objetivo de este trabajo es transmitir de la forma más completa posible los beneficios que le supone a una empresa implantar SAP en su negocio, yendo un poco más allá, vamos a estudiar el módulo de costes.

En primer lugar vamos a hablar del programa en sí, en qué consiste, utilidades, módulos que lo componen y ventajas que se obtienen frente a otros software de gestión empresarial, y en segundo lugar se realizará un estudio de un caso donde se muestra todo el proceso productivo de la empresa para

Haremos hincapié en el módulo de costes, objeto de estudio del caso que vamos a ver reflejado en el programa a través de varias capturas.

El caso a estudiar trata de una empresa dedicada al sector conservero que implanta el módulo de controlling en su empresa para gestionar el proceso productivo y obtener informes sobre costes y demás procesos que surgen en la empresa.

Los informes a obtener se van a materializar en un producto de la empresa concreto, las frutas de Aragón, de las cuales mostraremos todo el proceso que sigue en el sistema hasta obtener su coste por producto, y la rentabilidad por diversas líneas dentro de la empresa.

## <span id="page-7-0"></span>**2. El programa SAP**

### <span id="page-7-1"></span>**2.1 Definición de un ERP**

Dada la definición de Esteves y Pastor "un sistema ERP está compuesto por varios módulos, tales como, recursos humanos, ventas, finanzas y producción, que posibilitan la integración de datos a través de procesos de negocios incrustados. Estos paquetes de software pueden ser configurados para responder a las especificas necesidades de cada organización".

La definición que me transmite mi experiencia y tomando como referencia esta cita, un ERP es un programa que digitaliza e integra los procesos de una empresa separándolos en distintos módulos, lo que permite una especialización por módulos de los usuarios y tiene como objetivo administrar y obtener información útil que sirva para decidir en el ámbito de dirección de la empresa.

A continuación mostramos un gráfico donde se muestra que ERP utilizan las mil empresas que más facturan.

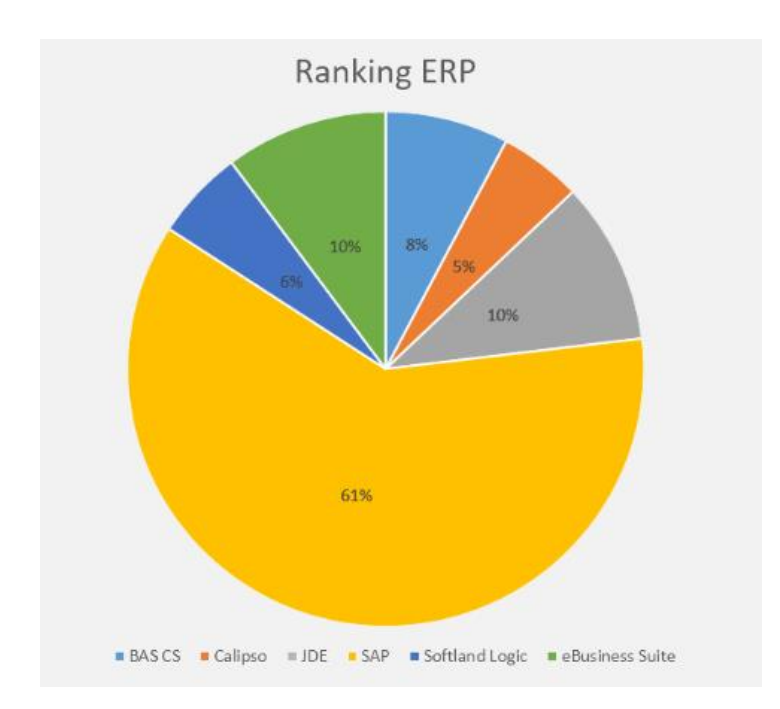

<span id="page-8-1"></span>*Figura 1: ERPS utilizados por las 1000 empresas que más facturan.*

Fuente Bibliográfica: *Sergio Martínez. (2019). Ránking ERP: Qué software usan las 1000 empresas que más facturan.* 

## <span id="page-8-0"></span>**2.2 ¿Qué es SAP?**

Se trata de una empresa multinacional que nació en Alemania y se encarga de proporcionar software de gestión empresarial con soluciones integradas para medianas y grandes empresas. Las siglas SAP responden a "Systems, Applications and Products.

Se alimenta de los datos que se introducen y procesan dentro de un área, y el sistema se encarga de obtener con los datos información útil para la toma de decisiones a través de informes y la exposición de los mismos que pueden ser interpretados por los directivos de las empresas que obtengan sus servicios.

Principales características de SAP:

#### Información en línea:

Dicha característica dice que la información está disponible en todo momento, a tiempo real, sin la necesidad de esperas por actualización y procesamiento como se produce en otros programas.

#### Jerarquía de la información:

La jerarquía de la información nos ayuda a obtener información desde diferentes vistas personalizadas por y para el cliente.

#### Integración:

Se trata de una de las características más importantes del sistema y significa que los datos se comparten entre todos los módulos del sistema que los necesiten y puedan tener acceso a ellos. La información se comparte, tanto por módulos, como por áreas.

Las empresas punteras del mundo utilizan SAP para conducir de una manera exitosa todas las fases de su actividad empresarial.

Las distintas funcionalidades ofrecidas por SAP tienen la función de facilitar al usuario con las tareas administrativas de la sociedad y crear un entorno integrado que ayude a aumentar la eficiencia de sus usuarios.

El programa SAP está relacionado con los sistemas de planificación de recursos empresariales (ERP) por tratarse de un sistema informativo que permite gestionar las diferentes actividades de la empresa, entre ellas la producción, ventas, gestión de stock, envíos y contabilidad.

Además, su trabajo destaca por gestionar tanto las necesidades administrativas como las de sus clientes y facilitar las herramientas necesarias.

### <span id="page-9-0"></span>**2.3 ¿Para qué sirve SAP?**

Se utiliza principalmente para dar información basándose en datos y analizando lo procesado. El sistema produce la información que se utiliza para crear informes y con ellos llegar a la toma de las decisiones que interpreten los directivos.

El programa integra por completo el sistema productivo de las empresas, se constituye con herramientas diseñadas para cubrir todas las necesidades de la gestión empresarial, en torno a administración de negocios, sistemas contables, finanzas, contabilidad, operaciones, proyectos, etcétera.

Utiliza productos y servicios de software para solventar problemas de las empresas que surgen dentro del entorno competitivo mundial como son los desarrollos de estrategias de satisfacción del cliente, necesidades de innovación tecnológica, procesos de calidad y el cumplimiento de la normativa legal impuesta por los distintos estados en los que trabaja.

### <span id="page-10-0"></span>**2.4 Módulos del programa.**

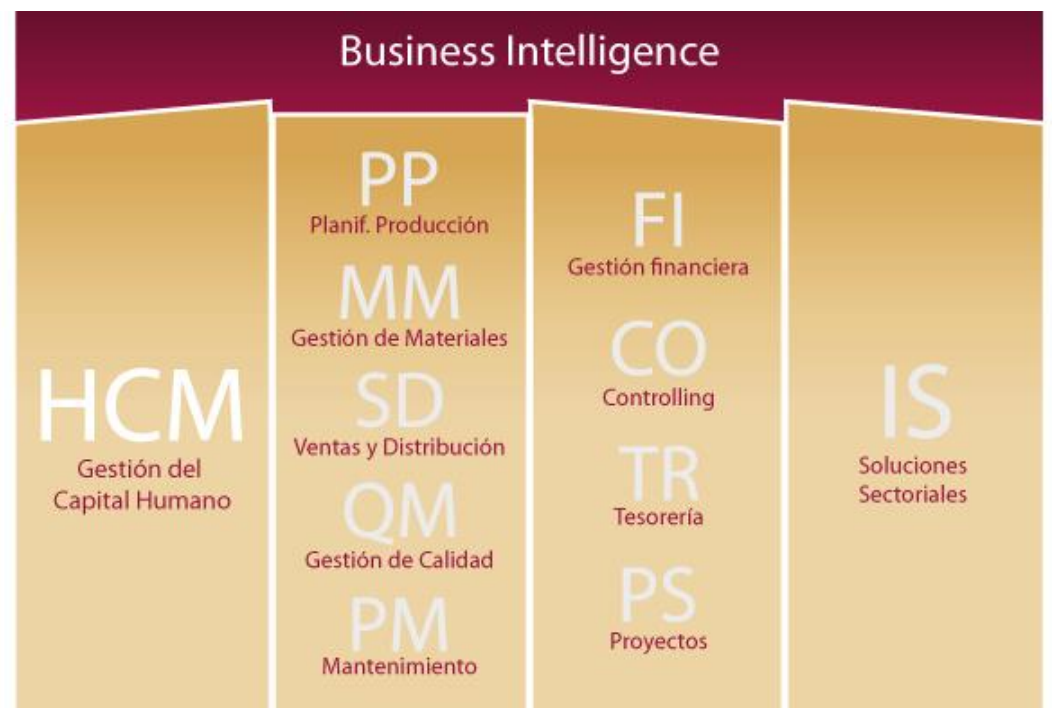

<span id="page-10-1"></span>*Figura 2: Módulos del programa.*

Los principales módulos de aplicación son los siguientes:

#### Módulo de gestión financiera (FI):

Su principal labor es gestionar todas las transacciones contables dentro de la organización. Finanzas es la contabilidad oficial de la empresa (balance y cuenta de resultados).

Es totalmente indispensable para el sistema ya que cualquier operación de los procesos empresariales antes o después acaba generando un asiento contable en este módulo.

Gestiona las cuentas de mayor y apuntes contables, define sociedades y planes de cuentas, cuentas a pagar y todas aquellas transacciones que ocurren dentro de la empresa.

#### Módulo de controlling (CO):

El módulo de controlling (costes) se encarga de facilitar la información a la dirección de la empresa con la finalidad de planificar e informar las operaciones de negocio.

Gracias a la información producida en este módulo se simplifica la toma de decisiones, más adelante se hará más hincapié en este módulo.

#### Módulo de ventas (SD):

El módulo de ventas (Sales and distribution) se encarga de integrar el proceso de venta y entrega del pedido al cliente. Formaría el módulo de logística junto al módulo de gestión de materiales.

#### Módulo de tesorería (TR):

Se encarga de gestionar el área de tesorería de una organización. Sus actividades principales abarcan, entre otras cosas, gestión de caja, deudas con entidades financieras y riesgos del mercado.

Este módulo permite automatizar operaciones de tesorería, además de proporcionar información en tiempo real sobre las posiciones de efectivo y cumplir las regulaciones contables que se utilicen en cada país.

Nos ayuda a tener una visión general de la liquidez de las empresas, especialmente cuando tienen grandes cantidades en cuentas bancarias y distintas entidades financieras.

#### Módulo de gestión de proyectos (PS):

El módulo de gestión de proyectos (Project system) se encarga de dirigir los recursos por etapas del proyecto con la finalidad de controlar y garantizar que el trabajo se realice dentro de los tiempos establecidos.

Se encuentra disponible en prácticamente todas las versiones, y es capaz de integrarse en otros módulos para optimizar algunos procesos en áreas como logística, finanzas, ventas y distribución, mantenimiento de planta, planificación de la producción y gestión de materiales.

Gracias a este módulo las empresas pueden planificar los proyectos mediante desglose de trabajos y cronogramas con lo que puede seccionar el proyecto en distintas tareas y clasificarlas como paquetes de trabajo.

#### Módulo de gestión de personal (HCM).

El módulo HCM SAP se trata de un de los módulos más extensos que es capaz de realizar una gestión más eficiente de los datos y actividades relacionadas con los recursos humanos de una empresa, además de integrar la información y procesos con los demás módulos y aplicaciones externas al sistema.

La actividad principal de este módulo es gestionar la jerarquía organizacional de la empresa, relaciones entre trabajadores y disponer de un almacenamiento efectivo además de una correcta administración de los datos del personal.

Las tareas principales del departamento de recursos humanos son la administración del personal, evaluación de tiempos y gestión de nóminas, entre otros.

Algunos de los procesos típicos de cualquier departamento de Recursos Humanos, y que están reflejados en el módulo HCM SAP son la administración de Personal, evaluación de Tiempos y gestión de la nómina, entre otros.

#### Módulo de mantenimiento (PM):

El módulo de mantenimiento se encarga de la planificación, procesamiento y terminación de actividades para lograr el correcto mantenimiento de una planta.

Su principal labor es la solución de averías, procesar datos de la vida útil de los componentes para poder gestionar un stock de seguridad y desarrollar un flujo de mantenimiento planificado en el programa.

Además, otra actividad que se realiza es la de conocer la carga real de trabajo para conseguir una planificación de trabajos y poder disponer de informes estadísticos que permitan llegar a tomar decisiones fundamentadas.

#### Módulo de gestión de calidad (QM):

Gracias al módulo QM (Quality management) se pueden llevar a cabo aquellas tareas asociadas a la gestión, planificación y control de la calidad, además de gestionar la obtención de los certificados de calidad y solventar aquellos problemas gracias a los avisos de calidad.

Las actividades principales del módulo de calidad son la planificación y gestión de la inspección, gestión de lote de inspección, entrada de resultados y defectos, obtención del muestreo, avisos y certificados de calidad y gestión de instrumentos de inspección.

#### Módulo de producción (PP):

El módulo de producción (Production planing) significa planificación de producto, es imprescindible para empresas con plantas de fabricación.

Además incluye procesos internos de planificación a medio y largo plazo, genera las órdenes previsionales y órdenes de fabricación.

#### Módulo de gestión del material (MM):

Es el módulo principal de la logística que se lleva dentro de la organización, sus acciones principales tienen que ver con la entrada del material a la empresa y la gestión de inventario. Además, incluye el flujo de compra completo, planificación, compras y verificación de facturas de proveedores.

Es un módulo primordial para aquellas empresas que se dedican a la compra y distribución de mercancías.

Todos estos módulos se perciben como aplicaciones especializadas a cada departamento en cuestión. Se interpreta como que todos los departamentos tienen su programa especializado en cada área y se refleja todo en la base de datos común.

Gracias al "bussiness intelligence" los altos cargos pueden ver la situación de la empresa a tiempo real mediante gráficos, informes y demás funcionalidades.

## <span id="page-14-0"></span>**3. Módulo SAP CO: ¿qué es?**

El módulo de costes (CO) se utiliza para realizar la planificación de costes de una empresa o sociedad.

Cuando se creó el programa no formaba un módulo por sí solo, estaba integrado con el de finanzas que era llamado módulo FICO. Con el paso del tiempo fue adquiriendo más peso y los módulos fueron separados.

Este módulo junto al de finanzas y tesorería son los módulos que más usan las empresas para administrar su área económica.

<span id="page-14-1"></span>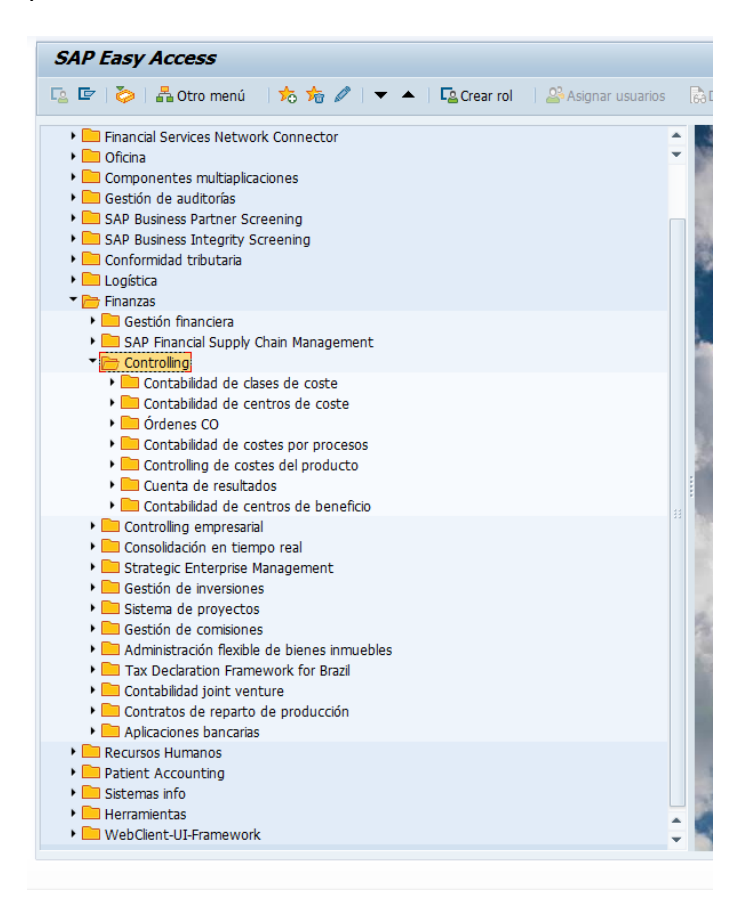

*Figura 3: Menú de SAP*

## <span id="page-15-0"></span>**3.1 ¿Para qué sirve el módulo SAP CO?**

Su uso radica en que las empresas puedan administrar su estructura de costes y adquirir conocimientos para la toma de decisiones en base a ellos.

Unos de sus principales usos es obtener información sobre los procesos financieros de la empresa en tiempo real, poder realizar estimaciones de costes de producción o analizar las cuentas de pérdidas y ganancias.

Se realizan diferentes actividades que dividen este apartado en submódulos, los cuales son:

1. Contabilidad de elementos de coste:

Este submódulo tiene como función proporcionar toda la información relacionada con costes y beneficios de la organización. Se integra en gran parte con el módulo de finanzas, con lo que los asientos contables se actualizan desde finanzas a controlling.

Los elementos de costes permiten ver los costes desglosados de cada cuenta asignada a un elemento de coste.

2. Contabilidad de centros de coste:

Se encarga de proporcionar datos relacionados con los costes de la organización.

Los centros de coste se asignan a departamentos concretos o responsables directos de ciertas áreas de la empresa. Los departamentos de compras, finanzas, marketing, administración, calidad y demás se gestionan normalmente con centros de coste, además de crear centros de coste específico para cada área funcional.

3. Órdenes internas:

Se usa como método para agrupar costes relacionados con una actividad específica. Se trata en resumen de una herramienta monitorizada para facilitar el proceso de toma de decisiones.

4. Cálculo de coste basado en actividades:

Este submódulo se encarga de definir con mayor precisión el origen de los costes definidos a un proceso determinado.

5. Control de costes de producto:

Se encarga de analizar los costes de un producto para decidir cuál es el mejor precio de cara al mercado.

6. Análisis de beneficio:

Su función principal se trata de estudiar la información relevante de la obtención del beneficio de la compañía, además del valor añadido que proporcionan los segmentos de mercado uno a uno.

7. Contabilidad de centros de beneficio:

Permite tener una información exacta de las ganancias y pérdidas de cada centro de beneficio, además, se pueden parametrizar para identificar productos, regiones, divisiones o funciones.

Los cebes se usan para gestionar funciones de control interno, que permite a la dirección de la empresa gestionar áreas de la empresa desde dentro.

Se diferencian de los centros de coste en que éstos presentan costes individuales durante un período determinado y los centros de beneficio contienen balances de ingresos y costes.

## <span id="page-16-0"></span>**4. Ventajas que ofrece SAP frente a otros programas.**

1. Integración de los procesos de negocio:

El sistema se encarga de que todos los procesos empresariales se encuentren optimizados en su totalidad e integra las diferentes áreas de la empresa. Gracias a ellos, la empresa puede trabajar de forma más eficiente y bajo un sistema de información integrada.

2. Optimiza la gestión de stock:

La gestión de inventario es un problema muy común en las empresas, ya que tiene gran importancia en las demás áreas operativas además de ser uno de los aspectos principales de gestión ya que puede generar altos costes si existe una gestión ineficiente. Como solución, el programa nos permite gestionar entradas y salidas de mercancías, optimizar el espacio de los almacenes, detectar robos, artículos con rotación irregular, robos y mermas, además de mejorar el trato con clientes por reducir pérdidas por falta de stock.

3. Mejor planificación y control presupuestario:

Gracias al sistema obtenemos seguridad al obtener información la cual nos ayudará a realizar planificaciones de presupuestos más eficientes y con ello aumentar la rentabilidad y producción de la empresa.

4. Información a tiempo real para la toma de decisiones:

El programa es capaz de integrar los datos de cada área operativa de la organización e incrementar el nivel de fiabilidad de la información para llegar a la toma de decisiones con datos fundamentados.

5. Aumento de eficiencia de la cadena de suministro:

Se trata de otro de los temas más presentes en las empresas, en cambio, con SAP se logra una integración de los procesos de forma óptima para conseguir una estabilidad entre las distintas áreas que contienen esta tarea.

Gracias al sistema se consigue obtener un mejor seguimiento de los pedidos y órdenes de los clientes, optimizar la planificación de la producción asegurando stock y calidad y reducir procesos para la toma de decisiones.

6. Definición de indicadores clave:

El programa ofrece el beneficio de un panorama más amplio e informativo que establece indicadores clave de los distintos departamentos de la empresa, que son de gran utilidad para conocer de forma más amplia la posición y metas de la organización.

7. Optimización del servicio con clientes y proveedores:

El programa incluye el servicio de recursos humanos con el que puedes llevar a cabo un acercamiento con tus clientes, ofrecer un mejor servicio y personalizar el proceso de compra al tener integrada la información en todos los departamentos de la empresa en el sistema.

Además, la funcionalidad que integra las deudas con proveedores, permite optimizar la administración para el pago de facturas en tiempo y forma, no caer en intereses innecesarios y mantener un flujo de efectivo óptimo.

8. Acceso desde cualquier zona geográfica:

El programa nos ofrece la funcionalidad de conseguir la aplicación en tu móvil o tablet, que puede ser de gran ayuda especialmente si ocupas un lugar de dirección en la empresa o un puesto que necesita de varias horas fuera del lugar de trabajo.

9. Supresión de trabajos y aumento de eficiencia:

Se puede llevar a cabo una copia de datos y gestionar esa información hacia los distintos departamentos, que eliminaría los trabajos repetidos incrementando las horas de trabajo del personal de la empresa.

10. Aumento de la rentabilidad de la organización:

Con todas las ventajas que ofrece el sistema en las relaciones con los clientes y proveedores, control y planificación de costes, control de stock y demás aspectos de mejora, la rentabilidad de la empresa debe subir.

### <span id="page-18-0"></span>**4.1 Ventajas que ofrece en distintos módulos y áreas de trabajo:**

#### **1. Finanzas:**

- Reduce la espera para el cierre de período.
- Aporta seguridad en el proceso de toma de decisiones gracias al manejo de información en tiempo real.
- Disminución de costes financieros gracias al proceso de automatización de procesos.
- Se reducen las pérdidas por estafa.
- Disminución de costes de auditoría.

#### **2. Compras y aprovisionamiento:**

- Disminución del coste operativo.
- Optimización del trato con proveedores.
- Seguridad en la gestión de compras.
- Se reducen los errores en las cuentas a pagar gracias a la integración en tiempo real.

#### **3. Ventas y distribución:**

- Reduce las pérdidas por rotación excesiva de clientes.
- Se reducen los tiempos en los procesos de producción.
- Disminuyen los costes de pedidos y devoluciones.

#### **4. Producción:**

- Se reducen los costes de fabricación.
- Disminución en el tiempo de producción.
- Disminución de las mermas.

• Determinación en línea de las necesidades de producción.

#### **5. Cadena de suministro:**

- Disminución de roturas de stock.
- Disminución del tiempo de productos en stock.
- Se reducen los costes en la gestión de stocks.
- Optimización de la cadena de suministro.
- Disminución del gasto en logística.

#### **6. Servicios:**

- Optimización de la gestión se servicios prestados.
- Se reducen los costes de soporte y prestación de servicios.
- Disminución de los costes de inconformidad respecto a los servicios prestados.

#### **7. Investigación y desarrollo:**

- Aumento del margen en productos innovadores.
- Se optimizan los gastos en I+D.
- Disminuyen los costes de ingeniería.

#### **8. Retail:**

- Aumento en la rotación del stock.
- Se optimizan costes en la gestión de stock.
- Aumento de ingresos gracias a la disminución en roturas de stock.
- Disminuyen las necesidades de descuentos y rebajas.
- Se incrementa la productividad en tiendas físicas.
- Aumento de la satisfacción de los clientes.

#### **9. Sector público:**

- Se mejora la transparencia mediante la integración de la información de los distintos módulos, solicitudes de aprobación y alertas.
- Optimiza el servicio de acceso a la información necesaria sobre compras para analizar los gastos, contratos con proveedores y en tiempo real.
- Reduce los costes gracias a la identificación de descuentos por volumen y cumplimientos de normativa.

## <span id="page-20-0"></span>**5. CASO PRÁCTICO:**

Vamos a plasmar en el sistema todo el proceso de producción de las frutas de Aragón, un producto distribuido por la empresa "De mi tierra" para finalmente poder analizar la rentabilidad de la empresa a través de informes personalizados específicamente para la sociedad.

La empresa fabrica varios productos divididos por línea de negocio, todos dentro del sector conservero.

La primera línea de producción es la conserva básica, donde se producen conservas de naranja, melocotón, pimientos, ensalada de pimiento y tomate, tomate, macedonia y nuestro producto a estudiar en SAP, las frutas de Aragón.

La conserva básica la forman:

- Naranja.
- Melocotón.
- Pimiento.

La conserva Premium está formada por:

- Ensalada de pimiento y tomate.
- Macedonia.

Por último, la conserva Premium se compone de las **frutas de Aragón**.

# **PRODUCTOS EN CONSERVA**

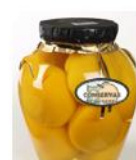

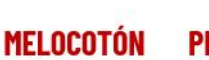

**PIMIENTOS** 

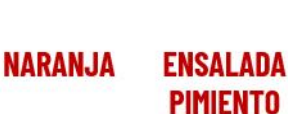

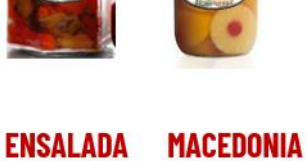

Y TOMATE

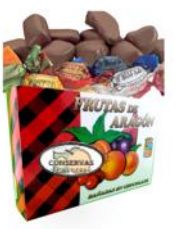

**FRUTAS DE ARAGÓN** 

<span id="page-20-1"></span>*Figura 4: Productos de la empresa*

La finalidad del caso es trasladar la realidad de la producción al sistema para obtener información sobre el coste de cada proceso productivo a través de informes y analizarlos de cara a la toma de decisiones.

### <span id="page-21-0"></span>**5.1 Datos maestros:**

#### <span id="page-21-1"></span>Jerarquía estándar:

La jerarquía estándar es un dato maestro donde se establecen todos los centros de coste de una sociedad de costes que representa la estructura organizativa utilizada en la contabilidad de centros de coste.

En nuestro caso, hemos simulado una empresa de conservas que divide sus productos en conserva básica, conserva Premium y conserva turística, en la que se encuentra nuestro producto a estudiar, las frutas de Aragón.

La imagen mostrada pertenece a toda la empresa en su conjunto, los únicos centros que cambian según lo que fabricamos son los productivos.

| ONE LEVEL UP                                                                   | Denominación                | Status activa  | Responsable      | Sociedad |
|--------------------------------------------------------------------------------|-----------------------------|----------------|------------------|----------|
| $\sqrt{2}$ GRUPO-2                                                             | DE MI TIERRA                |                |                  |          |
| $\overline{B}$ COMPRAS                                                         | <b>COMPRAS</b>              |                |                  |          |
| $\cdot$ <b>a</b> TEC COMP                                                      | <b>TECNICO DE COMPRAS</b>   | $\Box$         | Jose Morcillo    | 1010     |
| ▼  GTOS_AUX                                                                    | <b>GASTOS AUXILIARES</b>    |                |                  |          |
| ▼ 롦 VIA AUX                                                                    | <b>VIATOR</b>               |                |                  |          |
| $\cdot \frac{13}{10}$ LIMP_VIA                                                 | <b>LIMPIEZA VIATOR</b>      | $\blacksquare$ | Jose Morcillo    | 1010     |
| $\cdot \frac{1}{2}$ MANT_VIA                                                   | <b>MANTENIMIENTO VIATOR</b> | $\Box$         | Jose Morcillo    | 1010     |
| $\cdot$ <b>a</b> CAL VIA                                                       | <b>CALIDAD VIATOR</b>       | $\Box$         | Jose Morcillo    | 1010     |
| ▼ 롭 TUD_AUX                                                                    | <b>TUDELA</b>               |                |                  |          |
| · DI CAL_TUD                                                                   | <b>CALIDAD TUDELA</b>       | $\blacksquare$ | Jose Morcillo    | 1010     |
| $\cdot$ $\frac{1}{2}$ MANT TUD                                                 | <b>MANTENIMIENTO TUDELA</b> | $\blacksquare$ | Jose Morcillo    | 1010     |
| · 3 LIMP_TUD                                                                   | LIMPIEZA TUDELA             | $\blacksquare$ | Jose Morcillo    | 1010     |
| ▼ 롦 GTOS GEN                                                                   | <b>GASTOS GENERALES</b>     |                |                  |          |
| ▼ 品 MARKETING                                                                  | <b>MARKETING</b>            |                |                  |          |
| $\cdot$ <b>a</b> $MK_TUR$                                                      | <b>MARKETING TURISTICO</b>  | $\blacksquare$ | Jose Morcillo    | 1010     |
| ・ <mark>圖</mark> MK_BAS                                                        | <b>MARKETING BASICO</b>     | $\blacksquare$ | Jose Morcillo    | 1010     |
| $\cdot$ <b>a</b> $MK$ PREM                                                     | <b>MARKETING PREMIUM</b>    | $\blacksquare$ | Jose Morcillo    | 1010     |
| $\overline{\phantom{a}}$ $\overline{\phantom{a}}$ $\overline{\phantom{a}}$ ADM | <b>ADM</b>                  |                |                  |          |
| $\cdot$ <b>a</b> $\bullet$ ADM_TUD                                             | ADMINISTRACION TUDELA       | $\Box$         | Jose Morcillo    | 1010     |
| $\cdot$ <b>a</b> ADM_VIA                                                       | ADMINISTRACION VIATOR       | $\Box$         | Jose Morcillo    | 1010     |
| ▼ OMERC                                                                        | COMERCIALIZACIÓN Y POSI     |                |                  |          |
| · 图 TRANSPORTE                                                                 | <b>TRANSPORTE</b>           | П              | PEDRO GUERR 1010 |          |
| ▼ 롦 PROD                                                                       | CENTROS DE COSTE PRODU      |                |                  |          |
| ▶ 晶 TUDELA                                                                     | <b>TUDELA</b>               |                |                  |          |
| ▶ 몹 VIATOR                                                                     | <b>VIATOR</b>               |                |                  |          |

<span id="page-21-2"></span>*Figura 5: Jerarquía centros de coste.*

La jerarquía la hemos dividido en el departamento de compras, gastos auxiliares, gastos generales y el departamento de producción.

Tenemos un centro de coste en el departamento de compras que recoge todos los gastos de las compras realizadas, los gastos auxiliares se dividen en las dos plantas productivas que tiene la empresa en Viator y en Tudela donde se contabilizan los gastos de limpieza, mantenimiento y calidad que se producen en cada una de ellas.

Los gastos generales incluyen los de marketing que son divididos por líneas de negocio, administración por planta productiva y los de transporte que se tratan de forma generalizada.

Por último, los centros de coste productivos se dividen en las dos plantas productivas según las actividades que se llevan a cabo en el proceso de producción de las frutas.

#### <span id="page-22-0"></span>Centros de coste:

El centro de coste es uno de los datos maestros de un área CO que representa una ubicación delimitada donde se producen los costes.

Se pueden utilizar centros de coste para la asignación diferenciada de gastos generales a actividades de la organización.

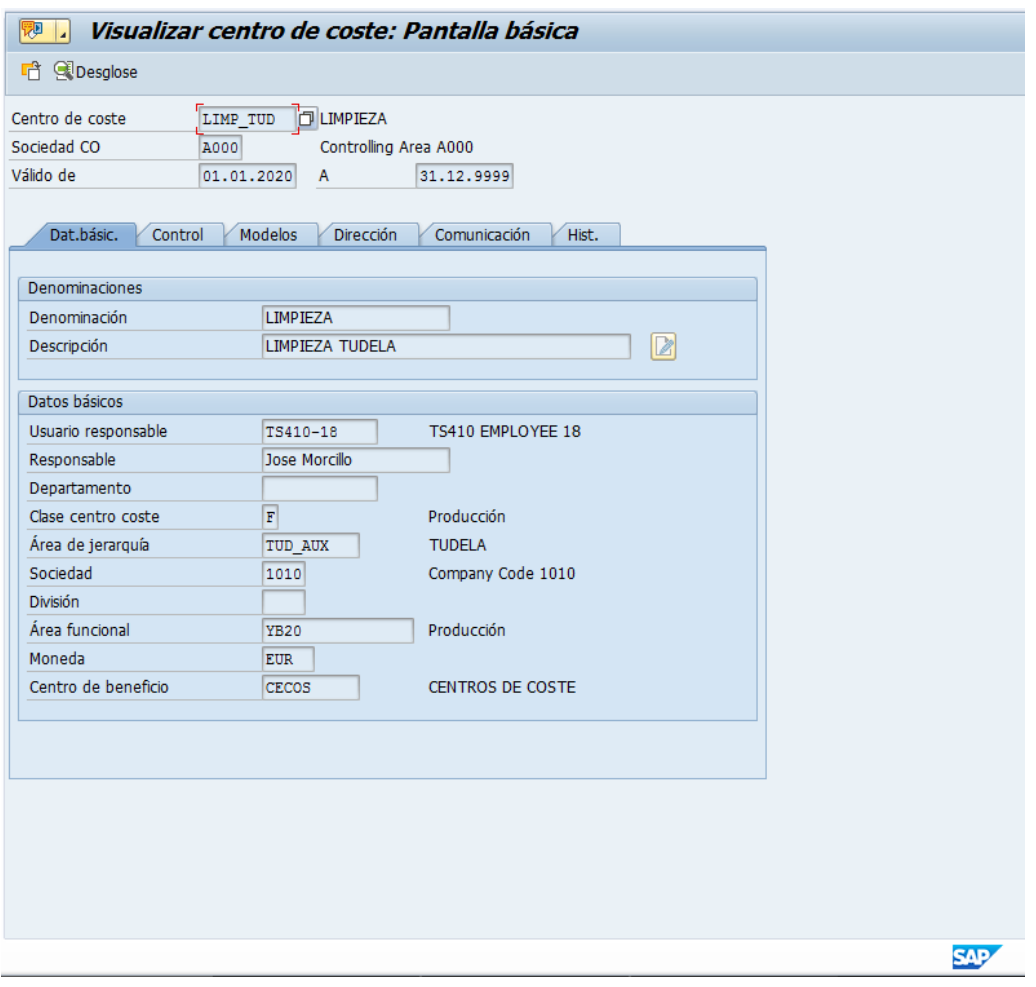

<span id="page-22-1"></span>*Figura 6: Creación de un centro de coste.*

En esta captura podemos visualizar los datos que se necesitan para crear un centro de coste, en primer lugar debemos darle una codificación de 8 dígitos como máximo y añadir el área de costes en el que situarse.

Se determina su período de validez y el usuario que lo ha creado, información que para nosotros es irrelevante.

En siguiente lugar, debemos elegir qué tipo de centro de coste queremos utilizar y en qué área de la jerarquía y de la sociedad situarlo, además de, añadir un dato maestro nuevo hasta ahora, el centro de beneficio, del que podremos analizar el resultado operativo.

#### <span id="page-23-0"></span>Centro de beneficio:

El objetivo principal de la contabilidad de centros de beneficio es determinar el beneficio para las áreas internas de la empresa. Determinan las pérdidas y ganancias mediante el método de costes de ventas.

Todos los centros de beneficio están asignados a una sociedad CO (controlling) que a su vez también pertenecen a una jerarquía de cebes (centros de beneficio) que se asignan a la sociedad CO.

Nuestra empresa tiene sus centros de beneficio diversificados por línea de negocio y agrupamos los centros de coste, por lo tanto, existen cuatro:

-Conserva Premium.

-Conserva básica.

-Conserva turística.

-Centros de coste.

Todos los centros de coste estarán enlazados en el centro de beneficio "cecos" y los productos estarán enlazados según su línea de negocio.

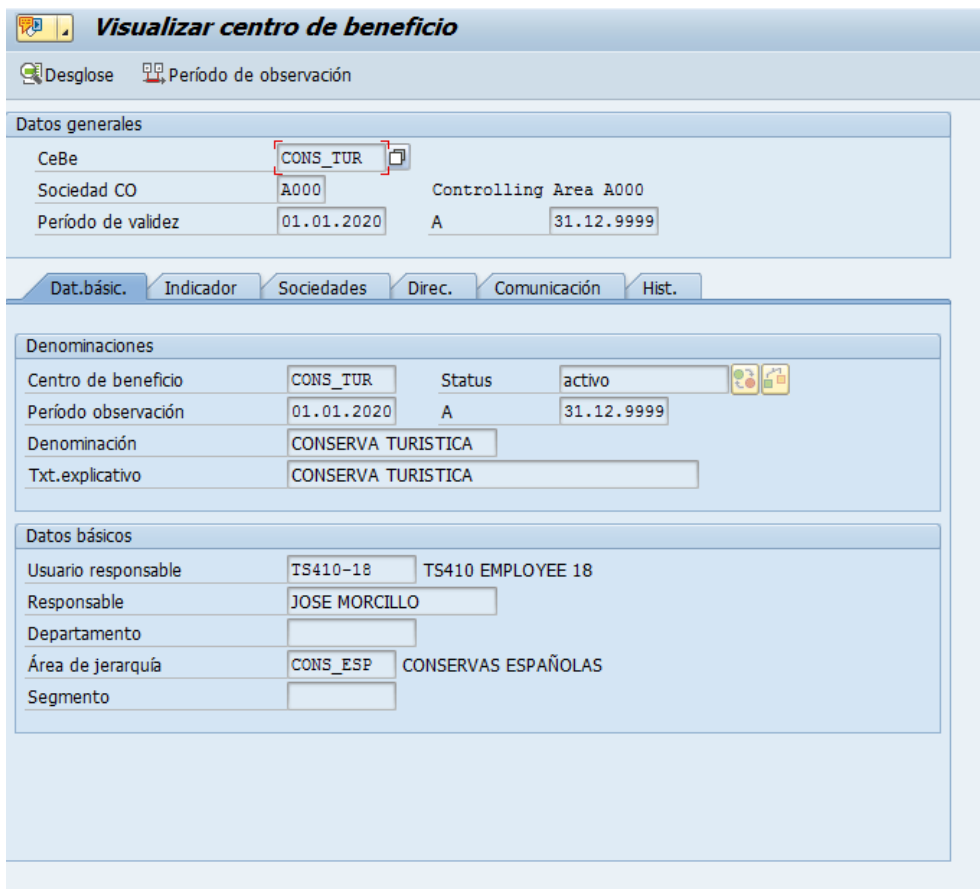

<span id="page-24-0"></span>*Figura 7: Visualización de un centro de beneficio*

Los datos a introducir en los centros de beneficio son muy parecidos a los del centro de coste, la cabecera es idéntica a la del centro de coste, formada por la codificación, sociedad y período de validez.

La sociedad será A000 siempre porque es la única habilitada en el sistema para uso de estudiantes.

En los datos básicos rellenamos el usuario, responsable y área de la jerarquía de centros de coste que se muestra a continuación.

| Jerarquía estándar             | Denominación              | Status activa |
|--------------------------------|---------------------------|---------------|
| ▼ 옵 CONS_ESP                   | CONSERVAS ESPAÑOLAS       |               |
| $\cdot$ $\mathbb{F}$ cecos     | <b>CENTROS DE COSTE</b>   |               |
| $\cdot$ $\mathbb{F}$ CONS BAS  | <b>CONSERVA BASICA</b>    |               |
| $\cdot$ $\mathbb{F}$ CONS PREM | <b>CONSERVA PREMIUM</b>   |               |
| $\cdot$ $\mathbb{F}$ cons ture | <b>CONSERVA TURISTICA</b> |               |

<span id="page-24-1"></span>*Figura 8: Jerarquía centros de beneficio*

Es una jerarquía bastante sencilla que se limita a recoger los beneficios por centro para realizar informes.

#### <span id="page-25-0"></span>Creación de materiales:

En primer lugar, debemos crear los materiales que componen las frutas, los cuales son el chocolate, jarabe de confite, naranja, melocotón y el envase.

Los materiales tienen gran cantidad de parametrización ya que en la creación de éstos debes indicar como quieres que se comporten más tarde dentro del sistema.

Cada material se configura en base a su naturaleza, los materiales que componen las frutas se definirán en el sistema como materias primas y el envase como embalaje del producto.

|          | ▼<br>Visualizar material (Acceso)              | <b>KEIGGGIBAADDDDIOP</b>                                                                                                    |            |
|----------|------------------------------------------------|----------------------------------------------------------------------------------------------------|------------|
|          | Selección de vistas Niveles organización Datos |                                                                                                    |            |
| Material | FRUTAS DE ARAGON                               | [c] Selección de vistas<br>$\overline{\mathbf{x}}$<br>Vista<br>Datos básicos 1<br>▲<br>٠<br>Datos básicos 2<br>Planif.necesidades 1<br>Planif.necesidades 2<br>Planif.necesidades 3<br>Planif.necesidades 4<br>Planificación avanzada<br>Preparación de trabajo<br>Contabilidad 1<br>Contabilidad 2<br>Cálculo coste 1<br>Cálculo del coste 2<br>Stock de centro<br>Stock almacén<br>Ejecución WM<br>WM Packaging<br>٠<br>Datos de valoración segmento<br>٠<br>√ Selección de vistas sólo a petición<br>Niveles organización   Datos    <b>B</b>    <b>B </b>       Opción estándar   <b>X</b><br>$\blacktriangledown$ |            |
|          |                                                |                                                                                                    | <b>SAP</b> |

<span id="page-25-1"></span>*Figura 9 : Vistas de un material*

 $\mathbf{I}$ 

En esta transacción puedes elegir que vistas parametrizar para que tu material se comporte de una u otra forma, hay algunas vistas que son básicas para todos los materiales tales como contabilidad y cálculo del coste.

En dichas vistas vamos a indicar que precio tiene nuestro material, unidad de medida, inventario disponible, tipo de valoración y demás opciones que afectarán a su comportamiento futuro.

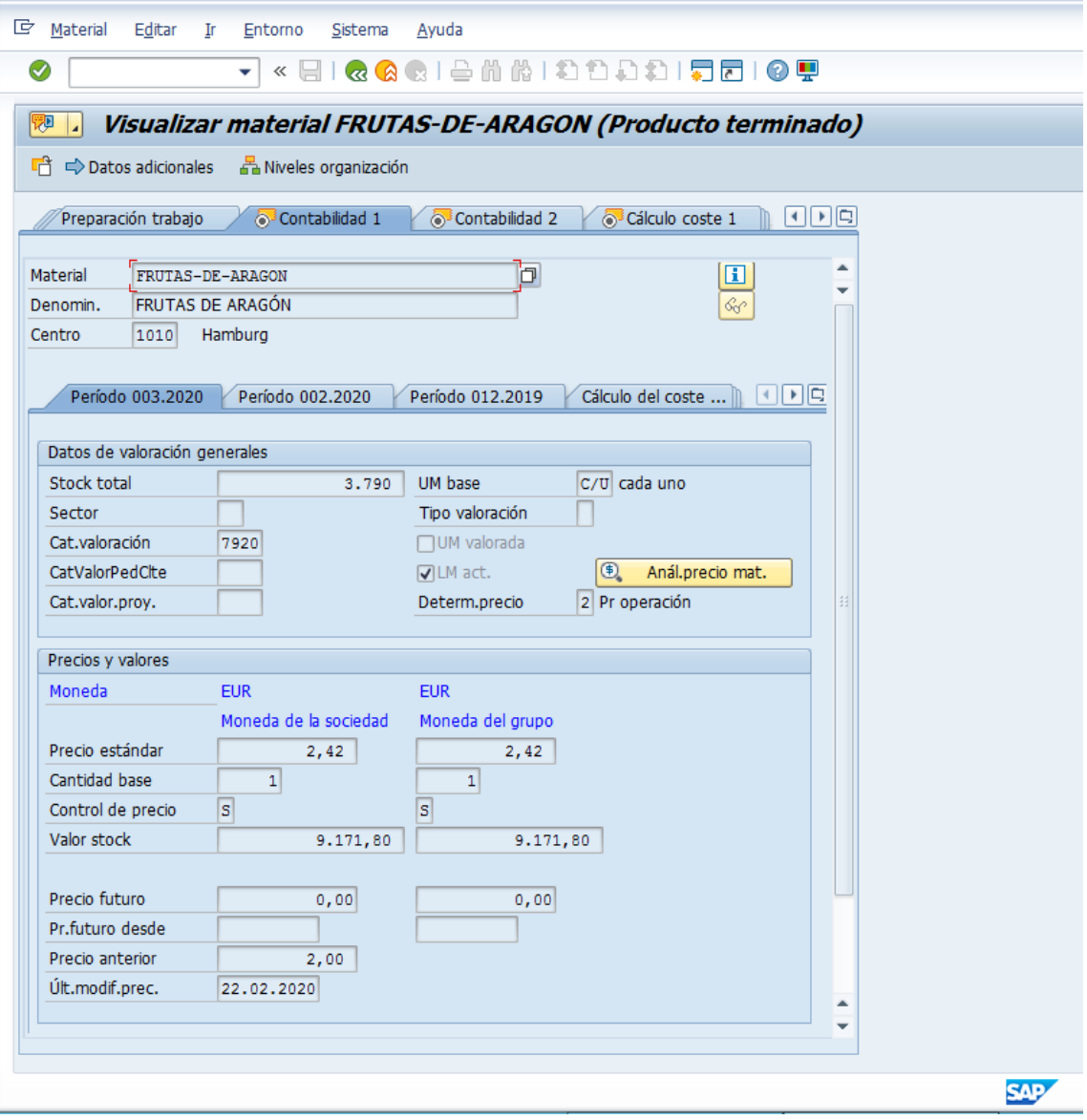

<span id="page-26-0"></span>*Figura 10: Visualización de un material*

Esta imagen nos muestra en el sistema el precio de nuestro producto, la unidad de medida, inventario y valor total del inventario.

Me gustaría recalcar que nuestro material frutas de Aragón es el producto terminado, lo que significa que anteriormente se crearon los materiales que lo componen.

#### <span id="page-27-0"></span>Lista de materiales

Para poder agrupar los materiales se ha de crear una lista de materiales donde indicamos al sistema la cantidad de material que quieres utilizar de cada producto para el proceso además de la unidad de medida.

Crear la lista de materiales es un proceso sencillo, en primer lugar has de informar al sistema de que materiales se forma tu producto, la cantidad que necesitas de cada materia prima para producir un producto y la unidad de medida de cada uno de ellos.

Es importante tener presente que informamos al sistema cuanta cantidad se necesita de cada materia prima para la producción de un solo producto.

Para finalizar, definimos el período de validez y pasamos al siguiente paso.

| ☑<br>$\ll$<br>▼<br>Visual.lista material.p.mater.: Resumen de posiciones general                            |  |
|----------------------------------------------------------------------------------------------------|--|
|                                                                                                    |  |
|                                                                                                    |  |
| 且<br>Subpos. Entradas nuevas in <b>B</b> i Info detallada de cabecera<br>Validez<br>国 国<br>19               |  |
| <b>FRUTAS DE ARAGON</b><br>Material<br>FRUTAS DE ARAGON                                                     |  |
| Alternativa<br>1                                                                                            |  |
| Validez pantalla inicial<br>Posición                                                                        |  |
| <b>Material</b><br>Doc.<br>General                                                                          |  |
| Cni SPs Válido de<br>FinValidez<br>Pos. T Componente<br>Cantidad<br><b>UM</b><br>Denominación de componente |  |
| <b>NARANJA</b><br>KG<br>18.02.2020 31.12.9999<br>0010 L<br>0,070<br>NARANJAS                                |  |
| <b>MELOCOTON</b><br>KG<br>18.02.2020 31.12.9999<br>0020 L<br>MELOCOTON G2<br>0,070                          |  |
| <b>JARABE DE CONFITE</b><br>18.02.2020 31.12.9999<br>0030 L<br>0,200<br><b>JARABE G2</b><br>L               |  |
| 18.02.2020 31.12.9999<br>CHOCOLATE LIQUIDO<br>0040 L<br>CHOCOLATE GR2<br>0,200                              |  |
| <b>ENVASE TRADICIONAL</b><br>PI<br>18.02.2020 31.12.9999<br>ENVASE G2<br>0050 L                             |  |
|                                                                                                    |  |

<span id="page-27-1"></span>*Figura 11: Lista de materiales*

En nuestro caso, necesitamos para el proceso de las frutas cinco materiales creados anteriormente tales como la naranja, melocotón, jarabe de confite, chocolate líquido y el envase que las protege.

Las cantidades y unidades de medida son fijas para todo el proceso.

#### <span id="page-28-0"></span>Creación de clases de actividad:

Las clases de actividad muestran la actividad que realiza un centro de coste por lo que son imprescindibles para hacer la facturación, en otras palabras, representan el trabajo que se realiza en el centro de coste.

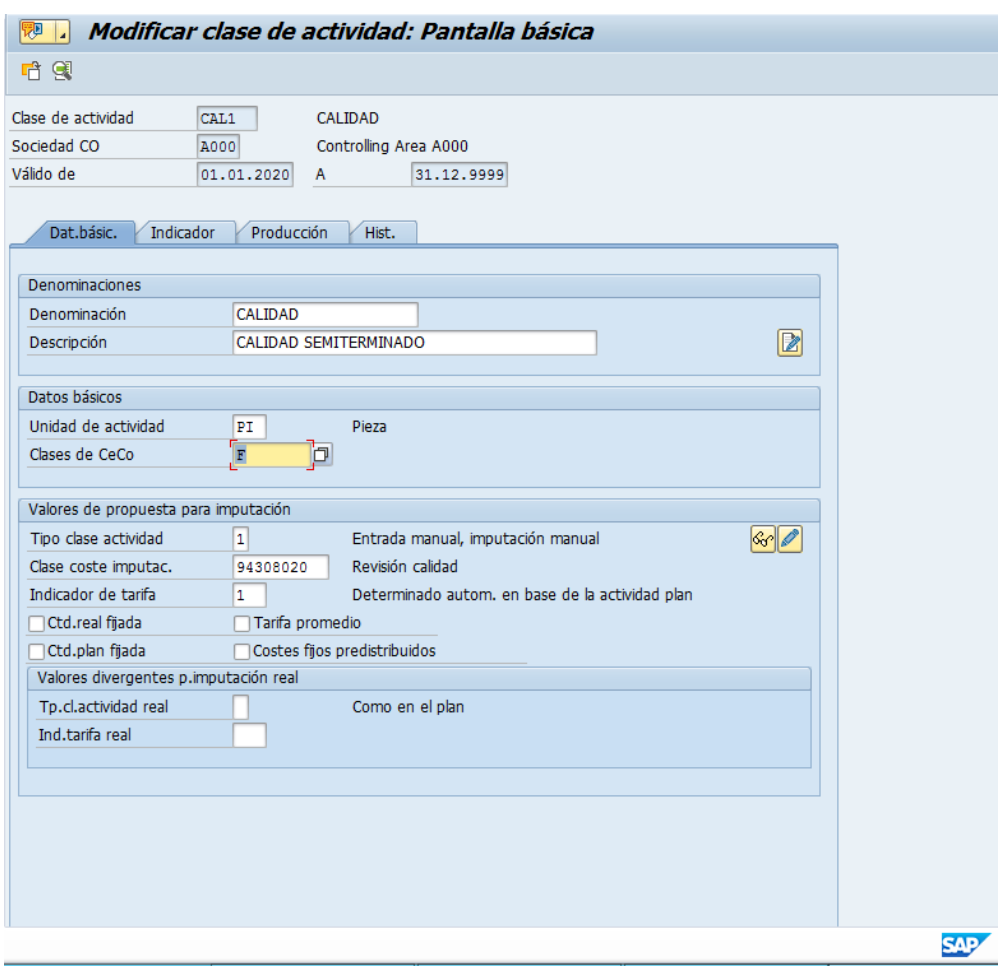

<span id="page-28-1"></span>*Figura 12: Visualización clase de actividad*

En primer lugar tenemos que añadir el periodo de validez y el área de controlling al que pertenece, en siguiente lugar, definimos un nombre y se añaden los datos básicos, que son la unidad de medida y clase de centros de coste para los que será válida.

Su tipo de clase de actividad, en este caso será por imputación manual y la cuenta hacia la cuál irá imputada la clase de actividad.

En la captura vemos la clase de actividad de calidad, pero se crean varias para los puestos de trabajo y demás centros de coste.

#### <span id="page-29-0"></span>Creación de puestos de trabajo.

Para determinar el coste de la producción debemos trasladar toda la realidad al sistema por lo que debemos crear aquellos puestos de trabajo necesarios en la producción de nuestro material frutas de Aragón.

En este caso tenemos que crear 14 puestos de trabajo distintos, que coinciden con las fases que sigue el producto para su fabricación.

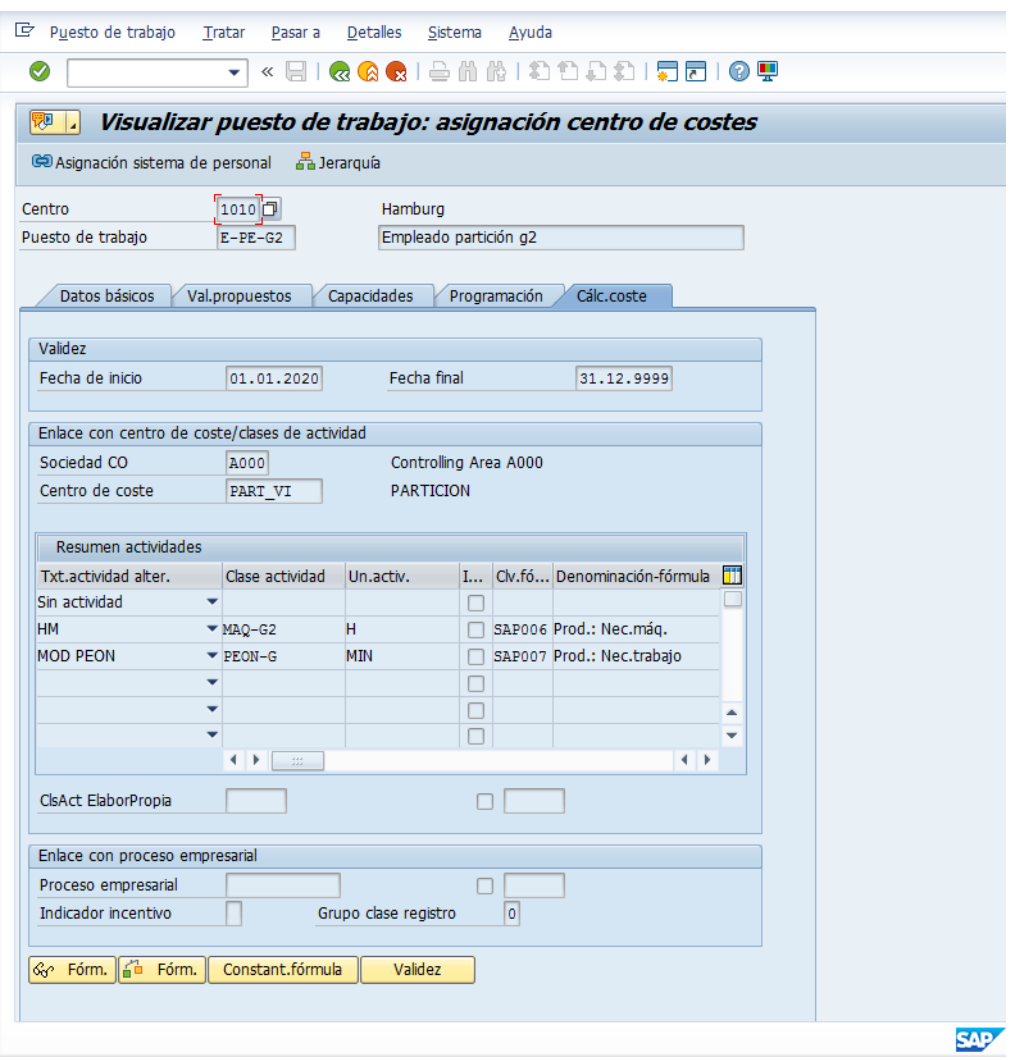

<span id="page-29-1"></span>*Figura 13: Creación de un puesto de trabajo*

Tiene una parametrización más compleja ya que tenemos que definir qué cantidad de horas trabaja, cuántos turnos de trabajo por cada día, a qué centro de coste pertenece y la clase de actividad que lleva a cabo.

Se considera puesto de trabajo tanto a la mano de obra por parte de personal como a las distintas máquinas que realizan actividades productivas.

En la captura podemos ver la vista de cálculo del coste, donde indicamos en la actividad de partición el período de validez, la clase de actividad, unidad y el centro de coste al que se imputará dicho gasto.

#### <span id="page-30-0"></span>Hoja de ruta

Una vez creados los puestos de trabajo pasamos a realizar la hoja de ruta, es la transacción que permite plasmar el ciclo productivo de los materiales en el sistema.

Está formada por una cabecera y una o más secuencias.

Una secuencia es una serie de operaciones donde se describen los pasos de las operaciones que se llevan a cabo durante la fabricación.

|                 | $\Box$ Hoja ruta específica                 | Tratar                   |              | Pasar a | <b>Detalle</b><br><b>Detalles</b><br>Entorno                                                 | Sistema | Ayuda |        |              |          |              |                                           |         |   |         |   |           |                   |                   |
|-----------------|---------------------------------------------|--------------------------|--------------|---------|----------------------------------------------------------------------------------------------|---------|-------|--------|--------------|----------|--------------|-------------------------------------------|---------|---|---------|---|-----------|-------------------|-------------------|
| ◙               |                                             | $\overline{\phantom{a}}$ | $\mathbf{K}$ |         | QQQ =nk  8  8  8  5  7  7  0  7                                                              |         |       |        |              |          |              |                                           |         |   |         |   |           |                   |                   |
|                 |                                             |                          |              |         | Hoja de ruta específica visual.: resumen operación                                           |         |       |        |              |          |              |                                           |         |   |         |   |           |                   |                   |
|                 |                                             |                          |              |         | ◀ ▶ 母 郎 国 @ Puesto de trabajo Asignación Secuencias XXMAF ♡ XX Características de inspección |         |       |        |              |          |              |                                           |         |   |         |   |           |                   |                   |
| Secuencia       | Material FRUTAS DE ARAGON<br>$\overline{0}$ |                          |              |         | FRUTAS DE ARAGON ContGrpoH1                                                                  |         |       |        |              |          |              |                                           |         |   |         |   |           |                   |                   |
| Res.operaciones |                                             |                          |              |         |                                                                                              |         |       |        |              |          |              |                                           |         |   |         |   |           |                   |                   |
|                 |                                             |                          |              |         | Op SOp Puesto  Ce Cla Clave d Descripción                                                    |         |       |        |              |          |              | E M Cl R E T N Cantidad b U Confi U Clase |         |   | Máquina |   |           | U Cla Laboratorio | <b>U</b> Clase    |
| 0010            | E-AP-G2 1010 PP01                           |                          |              |         | Aprovisionamientos                                                                           |         |       |        | $\mathbf{r}$ | п        | $\mathbf{1}$ | $\Box$ 1                                  | $C/U$ 0 | н | 0,085   | H | MAQ 5     |                   | MIN PEON-G        |
| 0020            | E-HO-G2 1010 PP01                           |                          |              |         | Pelado                                                                                       |         |       |        | . .          | $\Box$   | $\Box$       | $\Box$                                    | $C/U$ 0 | н | 0,100   | н | $MAQ = 6$ |                   | MIN PEON-G        |
| 0030            | E-PE-G2 1010 PP01                           |                          |              |         | Partición                                                                                    |         |       | $\Box$ | $\mathbf{1}$ | <b>n</b> |              | $\Box$                                    | $C/U$ 0 | н | 0,090   |   | H MAQ.8   |                   | MIN PEON-G        |
|                 | E-CE-G2 1010 PP01                           |                          |              |         | confitado                                                                                    |         |       |        |              | п        |              | $\Box$                                    | $C/U$ 0 | н | 0,110   | H | $MAQ - 7$ |                   | <b>MIN PEON-G</b> |
| 0040            |                                             |                          |              |         |                                                                                              |         |       |        |              |          | $\Box$       | $\Box$ 1                                  | $C/U$ 0 | н | 0,120   | н | $MAQ = 5$ |                   | MIN PEON-G        |
| 0050            | E-BM-G2 1010 PP01                           |                          |              |         | Chocolatado                                                                                  |         |       | .      | $\mathbf{I}$ | $\Box$   |              |                                           |         |   |         |   |           |                   |                   |
| 0060            | E-AL-G2 1010 PP01                           |                          |              |         | Envasado                                                                                     |         |       |        |              | п        |              | $\Box$ 1                                  | $C/U$ 0 | н | 0,100   | н | $MAQ - 7$ |                   | MIN PEON-G        |
| 10070           | E-CH-G2 1010 PP01                           |                          |              |         | Almacenaje                                                                                   |         |       |        | $\mathbf{1}$ | ш        |              | $\Box$ 1                                  | $C/U$ 0 | н | 0,070   |   | H MAQ 6   |                   | MIN PEON-G        |

<span id="page-30-1"></span>*Figura 14: Visualización hoja de ruta*

Aquí plasmamos la secuencia de actividades que nuestros materiales realizan para finalizar el proceso productivo, además de indicar el tiempo y orden de las actividades y determinar los puestos de trabajo creados previamente para cada actividad.

Como podemos ver, nuestra hoja de ruta se compone de una secuencia de siete operaciones;

<span id="page-30-2"></span>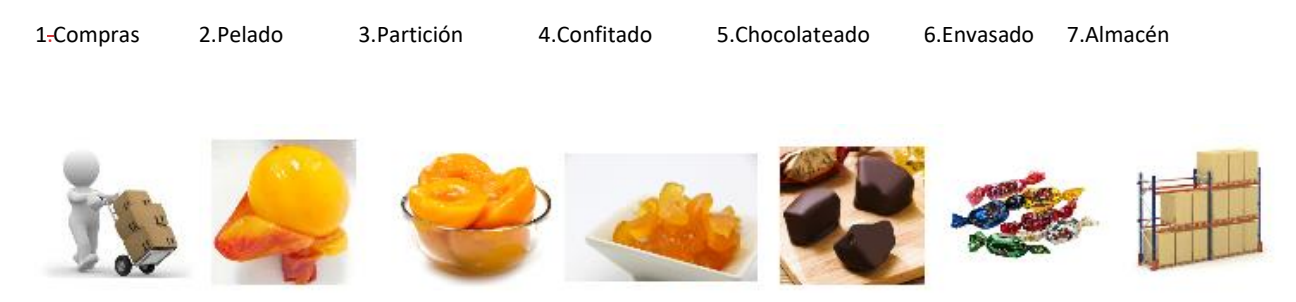

*Figura 15: Actividades para producir las frutas de Aragón*

- 1. Aprovisionamientos: se trata de la operación donde se adquieren las materias primas que se utilizan para fabricar nuestro producto final.
- 2. Pelado: esta actividad se encarga del preparado de la materia prima a través de maquinaria especializada bajo una supervisión del personal que controla dicha maquinaria.
- 3. Partición: en este proceso, la siguiente maquina divide las frutas en partes iguales que pasan al proceso de confitado.
- 4. Confitado: las frutas pasan por una cinta donde serán bañadas en el jarabe de confite, paso previo a la aplicación del chocolate líquido.
- 5. Chocolateado: se trata del proceso en el que se añade el chocolate que recubre las frutas.

Una vez aplicado el jarabe de confite tras pasar por la cinta, las frutas pasan por una especie de máquina que actúa como una cascada de chocolate que impregna el producto antes de ser envasado.

6. Envasado y almacenado: una vez terminado el proceso, se deja reposar el chocolate sobre la fruta y es envasado por una máquina envasadora y posteriormente se almacena en la planta de almacenado.

Este proceso queda integrado por completo en la hoja de ruta, que nos ayudará a realizar el cálculo del coste estándar del producto.

#### <span id="page-31-0"></span>Modificación de tarifas

El cálculo de tarifa se encarga de fijar los precios para las clases de actividad de cada centro de coste. En otras palabras, se encarga de casar clase de actividad con centro de coste a través de un valor cuantitativo.

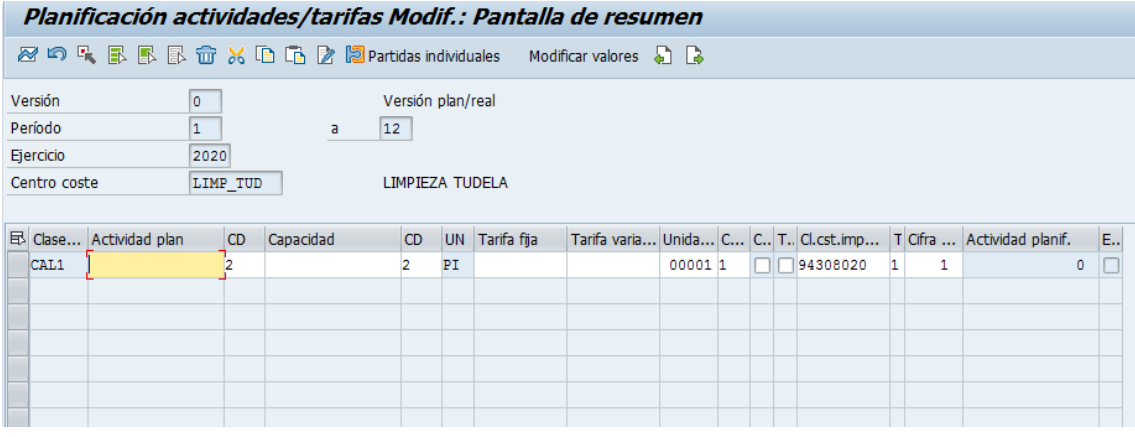

Se pueden definir a nivel global y a nivel periódico.

<span id="page-31-1"></span>*Figura 16: Introducir tarifa*

En la imagen vemos la transacción KP26 que es la encargada de realizar el enlace entre ambas herramientas de gestión.

En primer lugar, a nivel de cabecera, añadimos la versión correspondiente, período, año y centro de coste.

En las celdas a rellenar, marcamos aquellas que son de utilidad en nuestro caso, por supuesto, la clase de actividad, tarifa fija o variable y clase de coste.

La unidad se rellena por sí sola ya que viene parametrizada junto a la clase de actividad que escojamos.

#### <span id="page-32-0"></span>Subreparto:

El [subreparto](https://help.sap.com/doc/saphelp_470/4.7/es-ES/35/26b5feafab52b9e10000009b38f974/content.htm) es un método de imputación de costes principales y secundarios en la contabilidad de centros de coste, el receptor o receptores del subreparto recibe los costes a través de una clase de coste (cuenta) o de un esquema de imputación.

Se utiliza para distribuir los gastos de los centros de coste auxiliares a los productivos que reciben los servicios de limpieza, mantenimiento y calidad.

Se parametriza a través de un ciclo de subreparto que está compuesto por segmentos donde indicamos como imputar dichos costes, emisor o grupo de emisores y receptor o grupo de receptores.

Ademásindicamos cómo se comportan los valores del emisor y los criterios del receptor.

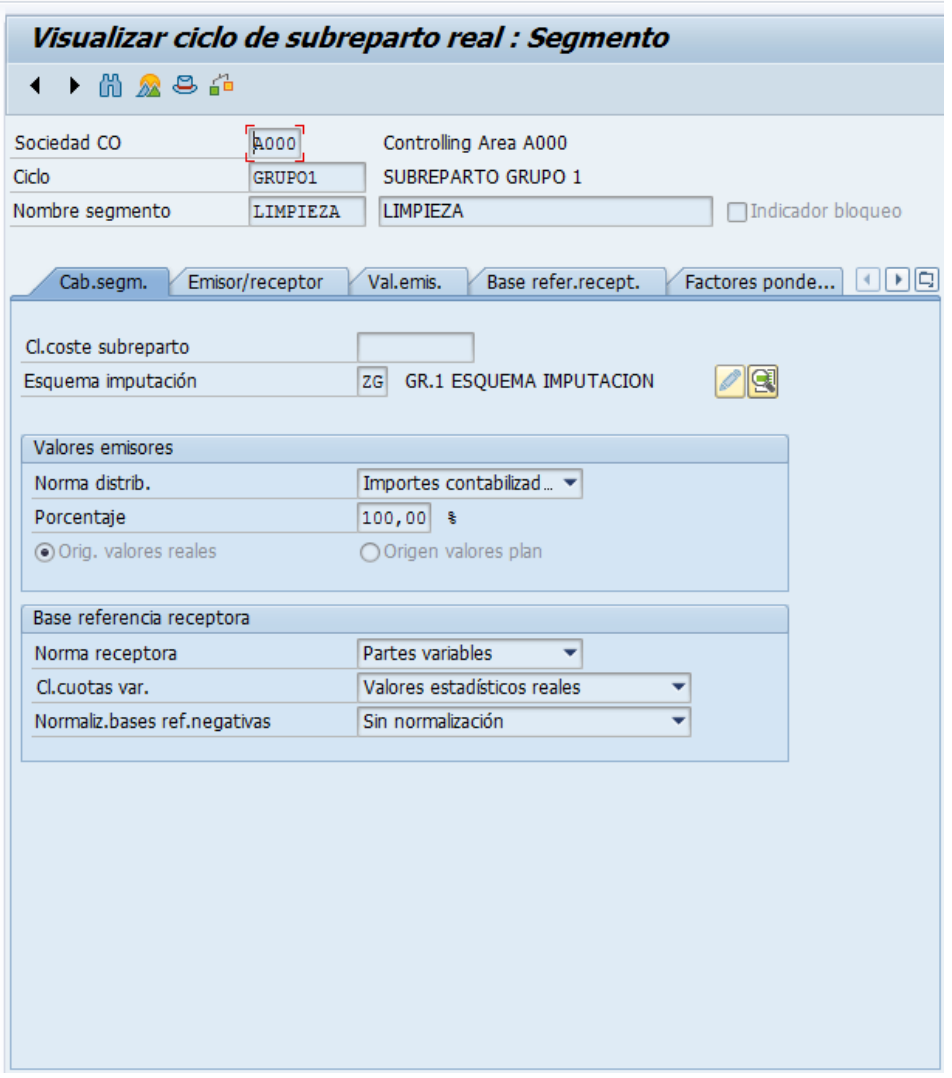

<span id="page-33-0"></span>*Figura 17: Vista de un segmento de ciclo de subreparto*

En este caso utilizamos un esquema de imputación para imputar el importe del centro de coste de limpieza al grupo de centros de coste productivos donde se subreparten todos los importes contabilizados en el período.

Una vez creado el ciclo de subreparto y definidos los segmentos que lo integran, se ejecutará el ciclo para el período establecido.

Este proceso se realiza una vez al mes.

#### <span id="page-34-0"></span>Contabilizaciones:

Se utilizan para alimentar los centros de coste.

Simulan la compra de materiales y gastos por servicios que se producen dentro de la sociedad.

Es un proceso sencillo en el que debemos informar al sistema dónde va dirigido ese gasto, a través de qué cuenta y con qué tipo impositivo.

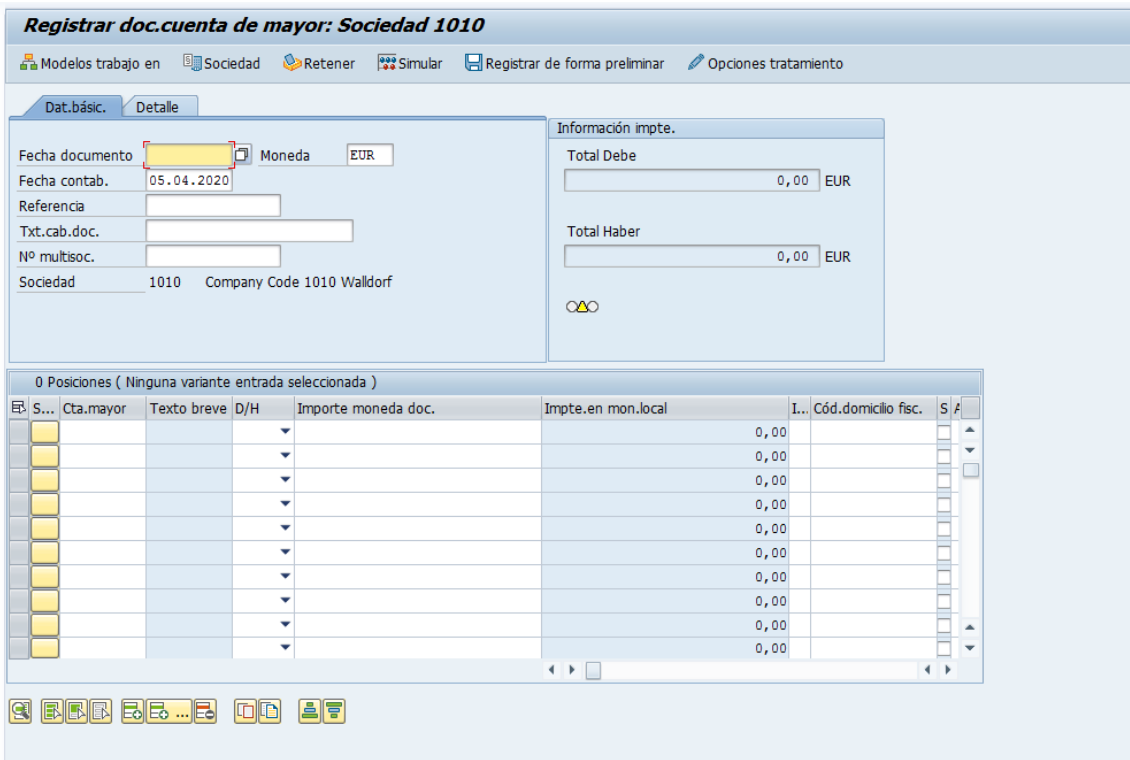

<span id="page-34-1"></span>*Figura 18: Desarrollar una contabilización en SAP*

En esta imagen podemos ver la transacción para realizar contabilizaciones en el sistema.

Los datos de cabecera son básicos y solo se utilizan de forma habitual los que corresponden a la fecha de la contabilización.

Para contabilizar debemos utilizar una cuenta a la que cargar el ingreso o gasto por cada fila, donde informamos la cantidad y si es un ingreso o gasto, en el detalle informamos el tipo impositivo y en centro de coste al que se carga la contabilización.

De esta forma registramos todos los movimientos que existen para cargar los centros de coste.

#### <span id="page-35-0"></span>Valor estadístico:

Representa actividades o dimensiones de un centro de coste.

Se utiliza como base para imputaciones internas, como por ejemplo, los subrepartos.

Existen dos tipos de valores estadísticos, los fijos y los totales.

- Valores fijos: se mantienen constantes a partir del período contabilizado y en los siguientes períodos.
- Valores totales: válidos únicamente en el período contabilizado.

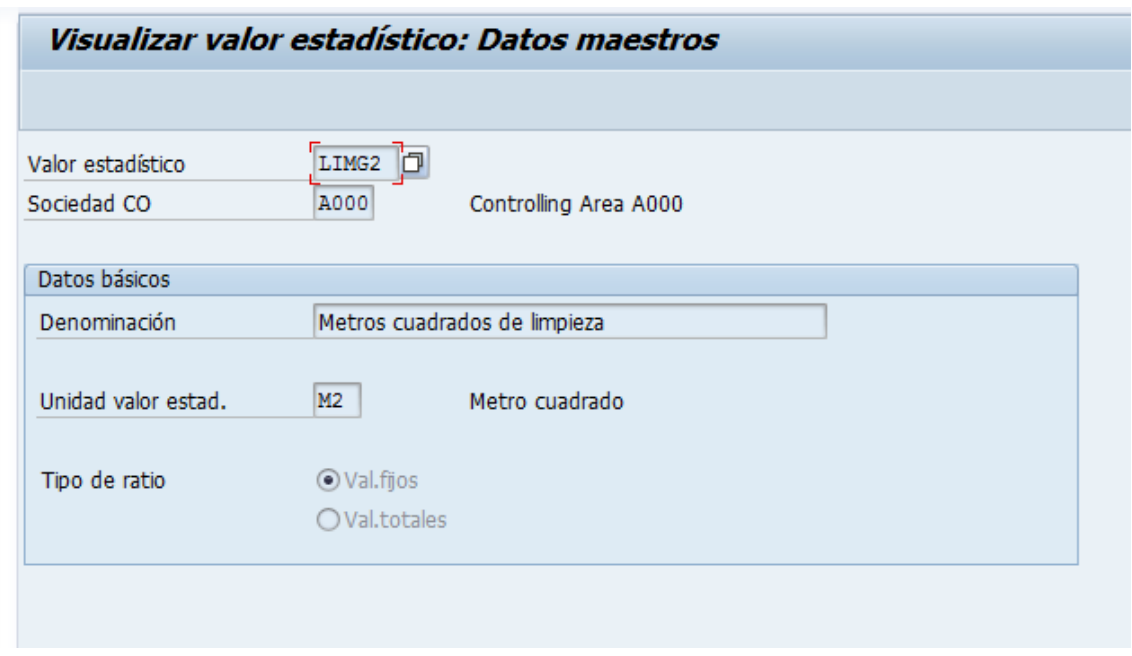

<span id="page-35-1"></span>*Figura 19: Visualización de un valor estadístico*

Como vemos en la imagen, configurar un valor estadístico es tarea fácil.

En primer lugar, le añadimos los datos de cabecera, codificación y sociedad CO.

Los datos básicos a añadir son la denominación, unidad de valor estadístico y tipo de valor.

La unidad será metros cuadrados ya que los utilizamos para medir los metros de limpieza y el tipo de valor fijo porque se mantiene constante durante todo el período de validez.

#### <span id="page-36-0"></span>Recargos:

Se utilizan para imputar gastos generales al cálculo del coste del producto.

Los recargos se pueden imputar por cantidades o porcentajes.

Además se pueden ejecutar por dos vías distintas, recargos de gastos generales o recargos por modelos.

El recargo de gastos generales se hace a través del esquema del cálculo del coste donde se registra una cuenta contra el centro de coste y se abona el centro contra la orden de producción.

El recargo por modelos se hace a través del esquema de cálculo del coste y la clave de recargo los cuales tienen configuración por ellos mismos.

Unimos el esquema del cálculo del coste y la clave de recargo en el modelo que vemos en la imagen.

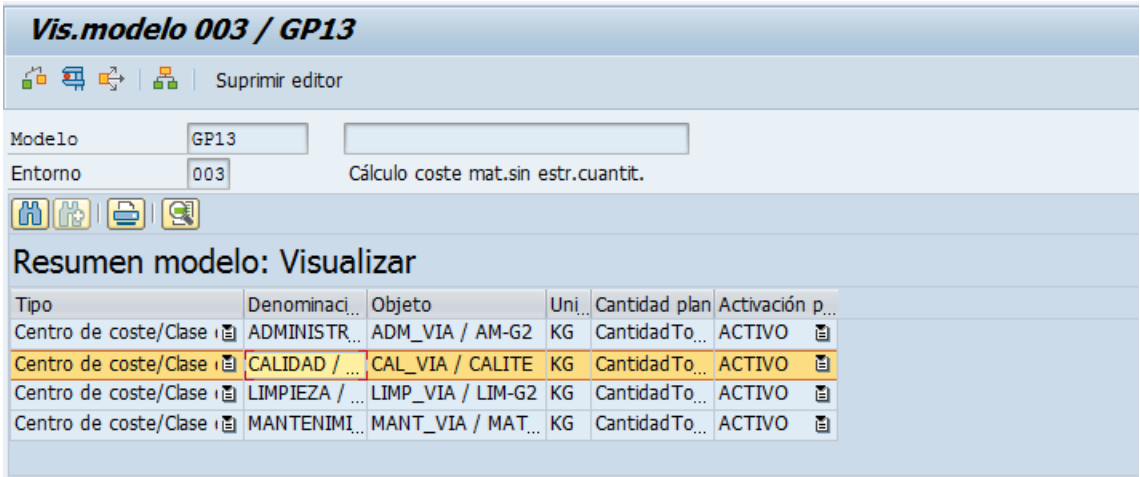

<span id="page-36-1"></span>*Figura 20: Visualización modelo de recargo*

En la imagen del sistema vemos un resumen del modelo donde añadimos al cálculo del coste del producto el recargo de los centros de coste de administración, calidad, limpieza y mantenimiento.

En cada línea asignamos el centro de coste con la clase de actividad que representa donde se imputa la cantidad total de cada centro de coste.

### <span id="page-37-0"></span>**5.2 Cálculo del coste con estructura cuantitativa.**

Se trata de hallar el coste del producto con todo el proceso trabajado hasta ahora ya que el cálculo del coste se puede conseguir a través de otro camino sin la estructura cuantitativa realizada hasta ahora introduciendo en una transacción datos que no son calculados de forma tan exacta.

Para calcular el cálculo del coste con estructura cuantitativa debe acceder a la transacción CK11N donde nos el sistema nos pide un material del que calcular el coste, centro y variante de cálculo del coste.

El centro viene determinado por un código de 4 números que nos indica únicamente donde se sitúa nuestra planta productiva.

La variante de cálculo del coste contiene gran parametrización si se quiere personalizar una nueva.

Se forma de:

-Clase cálculo de coste: nos indica dónde vamos a querer guardar el cálculo de coste y la valoración legal (moneda de sociedad).

Variante de valoración: es dónde vamos a definir las estrategias a seguir para lanzar el cálculo del coste. Se compone a su vez de:

Material

Actividad

Recargos

-Control de explosión: Se realiza la explosión de la lista de materiales junto a la hoja de ruta.

-Control de fechas: A partir de qué día es efectiva, hasta cuándo y en qué momento va a explosionar. También puede definirse de forma manual.

Control de transferencia: se encargan de la transferencia entre centros.

Una vez ejecutado el cálculo del coste obtenemos la pantalla que vemos a continuación donde podemos ver lo que hemos creado en el sistema.

| Material: FRUTAS DE ARAGON                     |             |              |          |                    | <b>FRUTAS DE ARAGON</b> |                        |
|------------------------------------------------|-------------|--------------|----------|--------------------|-------------------------|------------------------|
| Centro: 1010                                   |             |              |          |                    |                         |                        |
| Cl.valor.:                                     |             |              |          |                    |                         |                        |
| Datos CC<br>Fechas                             | Estr.cuant. | Valorac.     | Hist.    | Costes             |                         |                        |
|                                                |             |              |          |                    |                         |                        |
| Costes basados en:* Tamaño de lote CC          |             |              | $\vee$ 1 |                    | C/U                     | ු                      |
|                                                |             |              |          |                    |                         |                        |
|                                                | 睋<br> i     |              |          |                    |                         |                        |
| Vista de elementos                             | Total       | Fijo         |          | Costes var. Moneda |                         |                        |
| Costes de producción                           | 2.42        | 0,40         |          | 2,02 EUR           |                         |                        |
| ⋖                                              |             |              |          |                    |                         |                        |
| Elementos coste mat.FRUTAS DE ARAGON en centro |             |              |          |                    |                         |                        |
| ₹                                              | 乥<br>Σ      | 6            | 圜        | 眠                  | Ø<br>$\mathbf i$        |                        |
| Denominación elem.<br>Elem.                    | п           | Total =      |          | Fijado =           | Variable Mone           |                        |
| 101 Material directo                           |             | 0,74         |          |                    |                         | 0,74 EUR               |
| 102 Créditos(Co/P.Pr)Cr.                       |             |              |          |                    |                         | <b>EUR</b>             |
| 103 Terceros                                   |             |              |          |                    |                         | <b>EUR</b>             |
| 109 Gastos grales.mater.                       |             |              |          |                    |                         | <b>EUR</b>             |
| 110 Costes Indirectos                          |             |              |          |                    |                         | <b>EUR</b>             |
| 111                                            |             |              |          |                    |                         | <b>EUR</b>             |
| 201 Tiempo personal                            |             | 0,44         |          |                    |                         | 0.44 EUR               |
| 202 Tiempo máquina                             |             | 0,84         |          |                    |                         | 0,84 EUR               |
| 203 Tiempo configuración                       |             |              |          |                    |                         | <b>EUR</b>             |
| 209 Gast.grales.fabric.                        |             |              |          |                    |                         | <b>EUR</b>             |
| 301 Varios                                     | ٠           | 0,40<br>2,42 | ٠        | 0,40<br>0,40       | ٠                       | <b>EUR</b><br>2,02 EUR |
|                                                |             |              |          |                    |                         |                        |

<span id="page-38-0"></span>*Figura 21: Escandallo del coste de las frutas de Aragón*

La pantalla obtenida tiene varias vistas, en esta en concreto podemos ver los costes desglosados en los parámetros introducidos como el material, gasto de la maquinaria, mano de obra y los costes indirectos en el sistema llamados varios.

Esta pantalla es muy útil ya que nos permite controlar el coste del producto de forma general y por categorías de coste.

| Visual.CC material c/estructura cuantitativa                        |                                                             |                                      |                           |                   |                           |                    |                  |     |                       |  |  |  |  |
|---------------------------------------------------------------------|-------------------------------------------------------------|--------------------------------------|---------------------------|-------------------|---------------------------|--------------------|------------------|-----|-----------------------|--|--|--|--|
| $\bigcap$ $\mathcal{C}_C$   4<br>$\rightarrow$                      | Estructura CC off Lista detallada on 23 Retener             | 旧雪                                   |                           |                   |                           |                    |                  |     |                       |  |  |  |  |
| 合同  田口  酱  妇 <br>$ \mathcal{E} \otimes $<br>Imi                     | $\mathbf{Z}$ $\mathbf{Z}$ $\mathbf{E}$<br>$\blacksquare$ ll |                                      | Material                  | FRUTAS-DE-ARAGON  |                           |                    | FRUTAS DE ARAGÓN |     |                       |  |  |  |  |
| Estructura CC                                                       | Valor total Mo<br>S                                         | Cantidad U                           | Centro<br>1010            |                   |                           |                    |                  |     |                       |  |  |  |  |
| ▼ FRUTAS DE ARAGÓN                                                  | $\square$                                                   | 1 <sub>C</sub> /U<br><b>2.42 EUR</b> | Cl.valor.                 |                   |                           |                    |                  |     |                       |  |  |  |  |
| · Daprovisionamientos                                               |                                                             | 0,11 EUR<br>$0,085$ H                | Fechas<br>Datos CC        | Estr.cuant.       | Valorac.                  | Hist.              | Costes           |     |                       |  |  |  |  |
| · Daprovisionamientos                                               |                                                             | 0.05 EUR<br>5 MIN                    |                           |                   |                           |                    |                  |     |                       |  |  |  |  |
| + ® NARANJA                                                         | $\blacksquare$                                              | 0,070 KG<br>0.08 EUR                 | Costes basados en         | Tamaño de lote CC | $\mathbf{v}$ <sub>1</sub> |                    |                  | C/U | $\mathbf{B}$ $\infty$ |  |  |  |  |
| • <b>IMELOCOTON</b>                                                 | $\Box$                                                      | 0.12 EUR<br>0,070 KG                 |                           |                   |                           |                    |                  |     |                       |  |  |  |  |
| <b>· IMPOUNDEDE CONFITE</b>                                         | $\Box$                                                      | 0,06 EUR<br>0,150 L                  |                           |                   |                           |                    |                  |     |                       |  |  |  |  |
| • <b>INVASE TRADICIONAL</b>                                         | $\blacksquare$                                              | 1PI<br>0,25 EUR                      |                           |                   |                           |                    |                  |     |                       |  |  |  |  |
| • <b>IS CHOCOLATE LIQUIDO</b>                                       | $\blacksquare$<br>$\blacksquare$                            | 0,150L<br>0,23 EUR                   | Vista de elementos        |                   | Total Costes fijos        | Costes var. Moneda |                  |     |                       |  |  |  |  |
| • <b>I</b> Subproductos del pelado<br>$\cdot$ $\blacksquare$ Pelado |                                                             | 0,00 EUR<br>$0,010 - KG$             | Costes de producción      | 2,42              | 0,40                      | 2,02 EUR           |                  |     |                       |  |  |  |  |
| ・ <mark>圏</mark> Pelado                                             |                                                             | 0.13 EUR<br>0.100H<br>6 MIN          | Coste de productos vendid | 2.42              | 0,40                      | 2,02 EUR           |                  |     |                       |  |  |  |  |
| · <b>Il</b> Partición                                               |                                                             | 0,06 EUR<br>0,09 EUR<br>0,090H       | Costes de venta y de admi | 0,00              | 0,00                      | 0,00 EUR           |                  |     |                       |  |  |  |  |
| · <mark>河</mark> Partición                                          |                                                             | 0.08 EUR<br>8 MIN                    | Stock (comercial)         | 2,42              | 0,40                      | 2,02 EUR           |                  |     |                       |  |  |  |  |
| · Paconfitado                                                       |                                                             | 0,110H<br>0,14 EUR                   | Stock (fiscal)            | 2,42              | 0,40                      | 2,02 EUR           |                  |     |                       |  |  |  |  |
| • <b>D</b> confitado                                                |                                                             | 0.07 EUR<br>7 MIN                    |                           |                   |                           |                    |                  |     |                       |  |  |  |  |
| ・ <mark>圖</mark> Chocolatado                                        |                                                             | 0.15 EUR<br>0.120H                   |                           |                   |                           |                    |                  |     |                       |  |  |  |  |
| · a Chocolatado                                                     |                                                             | <b>0,05 EUR</b><br>5 MIN             | Costes de producción      |                   | $\nabla$ <b>qitika</b> a  | Interl.            |                  |     |                       |  |  |  |  |
| $\cdot$ al Envasado                                                 |                                                             | 0.13 EUR<br>$0,100$ H                |                           |                   |                           |                    |                  |     |                       |  |  |  |  |
| · <mark>T</mark> Envasado                                           |                                                             | 0,07 EUR<br>7 MIN                    |                           |                   |                           |                    |                  |     |                       |  |  |  |  |
| • <b>J</b> Almacenaje                                               |                                                             | 0.070H<br>0.09 EUR                   |                           |                   |                           |                    |                  |     |                       |  |  |  |  |
| · <mark>3</mark> Almacenaje                                         |                                                             | 0,06 EUR<br>6 MIN                    |                           |                   |                           |                    |                  |     |                       |  |  |  |  |
| • <b>a</b> ADMINISTRACION / Amortiz                                 |                                                             | 1 KG<br>0,10 EUR                     |                           |                   |                           |                    |                  |     |                       |  |  |  |  |
| · NO CALIDAD / CALIDAD G2                                           |                                                             | 1 KG<br>0.10 EUR                     |                           |                   |                           |                    |                  |     |                       |  |  |  |  |
| · M LIMPIEZA / Limpieza                                             |                                                             | 1 KG<br>0,10 EUR                     |                           |                   |                           |                    |                  |     |                       |  |  |  |  |
| • MANTENIMIENTO / Manteni                                           |                                                             | 1 KG<br>0,10 EUR                     |                           |                   |                           |                    |                  |     |                       |  |  |  |  |

<span id="page-39-0"></span>*Figura 22: Estructura del cálculo del coste frutas de Aragón*

En esta segunda pantalla podemos valorar el coste por estructura de cálculo de coste donde el sistema nos detalla los costes de los materiales subjetivamente por cantidad de dinero y de material gracias a la lista de materiales.

Los demás gastos se atribuyen al proceso productivo donde el sistema no diferencia los gastos de personal y los de maquinaria, de ahí que cada proceso productivo esté repetido.

Los gastos de administración, calidad, limpieza y mantenimiento corresponden a los gastos indirectos imputados a través del recargo por modelos que se configura anteriormente.

En total, el coste por producto de las frutas de Aragón es de 2,42€/u.

### <span id="page-40-0"></span>**5.3 Orden de producción.**

Los procesos de trabajo de una empresa se ejecutan mediante órdenes de producción que corresponden al archivo que contiene la información y recursos que necesitamos para ejecutar la fabricación de los productos.

Se usan para controlar el proceso de fabricación y supervisión de costes incurridos por la empresa.

Cuando se crea una orden de producción se llevan a cabo algunas actividades a destacar como la elección de la hoja de ruta, secuencia y la lista de materiales, las cuales crean reservas para las posiciones de la lista de materiales, además de generar el plan de costes y la necesidad de informar de la capacidad de los puestos de trabajo, entre otras muchas actividades.

La orden se ejecuta de forma planificada y crea unos costes que no son del todo reales por lo que desde otra transacción indicamos el consumo real para obtener un informe con las desviaciones.

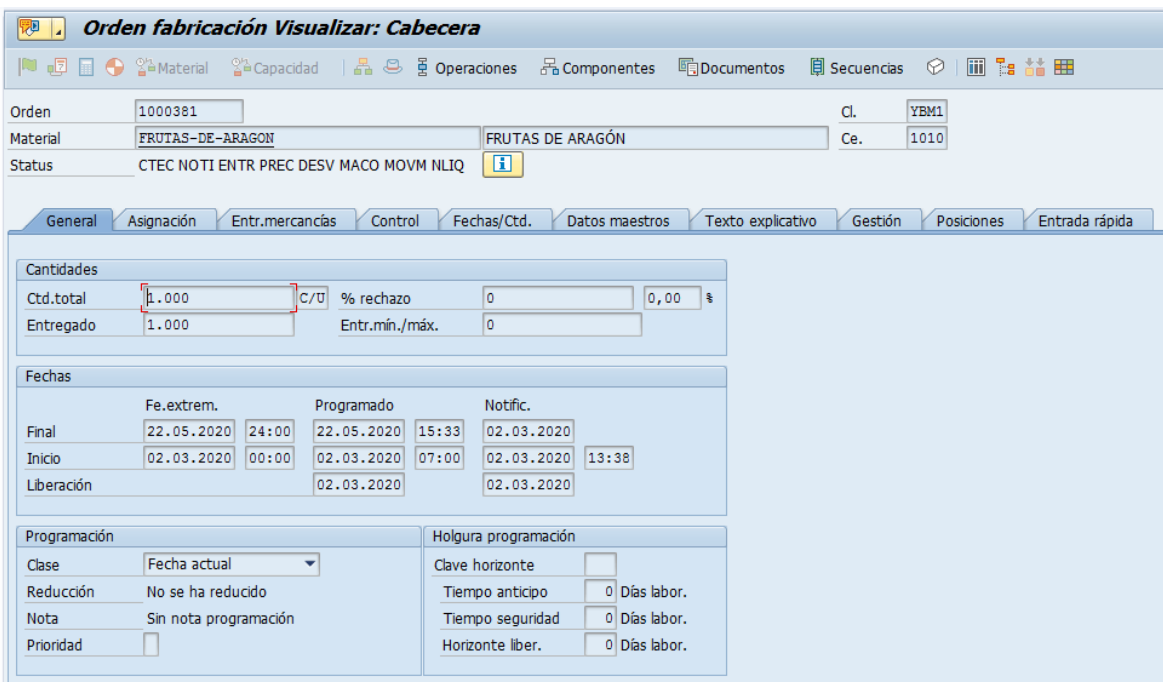

#### <span id="page-40-1"></span>*Figura 23: Visualización de la orden de producción.*

En la imagen vemos la vista general de la orden de producción de las frutas de Aragón, donde en la cabecera nos muestra el número de orden, el material y el estado de la orden.

El estado (status) controla su comportamiento en el sistema. La forma y el contenido se rigen por el estado de la misma.

En la cantidad introducimos el número de unidades de producto que vamos a fabricar y el % de rechazo (mermas) para establecer un coste más exacto.

Configuramos la fecha y hora en la que queremos que empiece la orden y su programación y holgura si es necesario.

Una vez ejecutada y terminada obtenemos una serie de informes que nos servirán para la toma de decisiones en un futuro.

A continuación se muestra un informe del coste teórico y el real.

#### <span id="page-41-0"></span>Informe orden de producción:

Los informes son clave para el sistema SAP, permiten a los directivos controlar y decidir sobre la futura gestión de la empresa.

En este caso, se muestra un informe que genera el sistema por sí solo al ejecutar la orden de fabricación y notificar los consumos.

La notificación de los consumos la hemos simulado diferente a lo propuesto en la orden de fabricación para que haya diferencias que se reflejan en las desviaciones que vemos en la imagen.

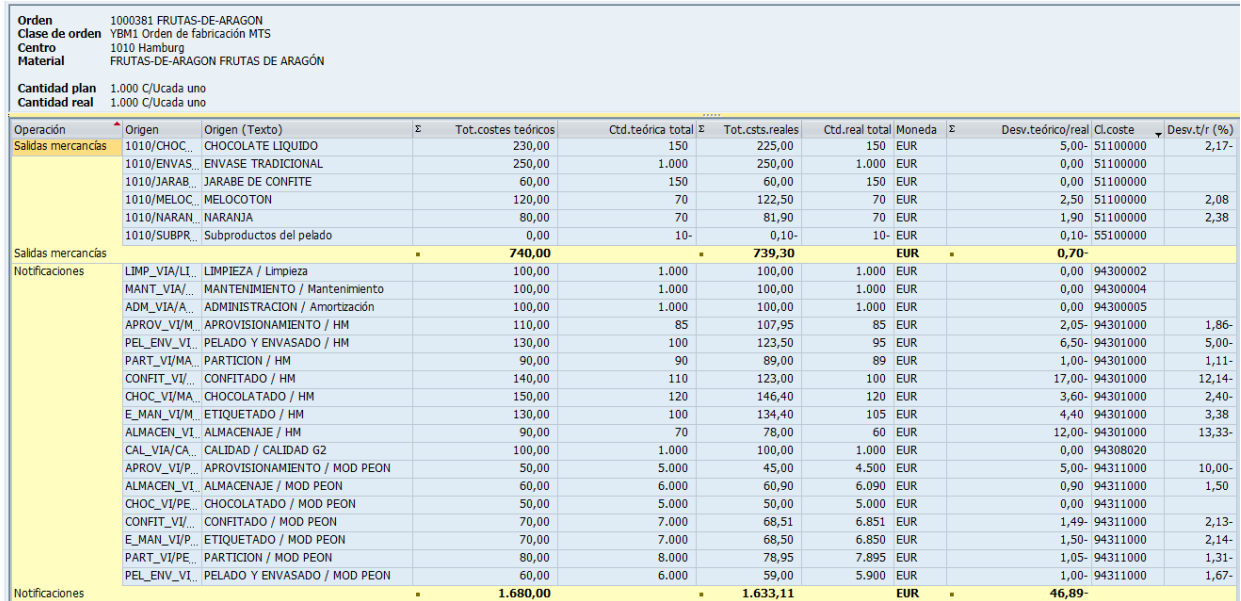

#### <span id="page-41-1"></span>*Figura 24: Informe de la orden de producción.*

Vemos como hay una pequeña desviación en el consumo de materiales de 0,70€ que se presupuestan de más con respecto al coste real.

En los consumos de mano de obra y maquinaria existe una desviación de 46,99€ donde también se presupuesta un poco más a lo consumido realmente.

Es importante hacer mención al desglose de las desviaciones ofrecido por el sistema que nos permite optimizar sólo aquellas actividades que difieren con la realidad.

### <span id="page-42-0"></span>**5.4 Análisis de rentabilidad:**

El análisis de rentabilidad viene determinado en el sistema con el objeto PA (profitability analysis).El objeto PA es una combinación multidimensional de valores de característica.

Nos permite analizar la rentabilidad de los segmentos del mercado de acuerdo a la combinación que quiera estudiar la empresa. Es una herramienta que ayudará a los demás departamentos a la toma de decisiones.

El análisis de rentabilidad se puede llevar a cabo por dos vertientes, analítica y contable:

-Contable: se organiza a través de cuentas y valoración contable.

-Analítica: se presenta agrupada a través de campos valor, que veremos cómo introducirlos en el formulario que hemos capturado.

En nuestro caso, los análisis realizados son por áreas de ventas y líneas de negocio.

#### <span id="page-42-1"></span>Formulario

Para la creación de un informe es necesario crear previamente un formulario en el que seleccionar qué quieres ver en el informe.

Los datos a introducir se modifican en base a los campos valor, que pueden mostrar fórmulas o características.

Las características nos permiten filtrar y analizar nuestro informe en base a los que queremos presentar en el informe como por ejemplo, tipo de producto, país o cliente, entre otras muchas características.

Las fórmulas se utilizan principalmente para interactuar con las características introducidas, donde nos permitirán obtener la rentabilidad, margen o rotación, según el objetivo del informe.

|                                       | Report Painter: Modificar Formulario  |                            |                            |                                                         |                            |                                |                                |                                |  |
|---------------------------------------|---------------------------------------|----------------------------|----------------------------|---------------------------------------------------------|----------------------------|--------------------------------|--------------------------------|--------------------------------|--|
| Ŧя.                                   | ◇ 台 GIB G Fx 命 Dx EI 下 SH + 5 5 5 1 1 |                            |                            | Formato de números < <a> <a> Golista desglosada</a></a> | Informe                    | Informe                        | <sup>√</sup> ି∕ Informe        |                                |  |
| Formulario                            |                                       |                            |                            |                                                         |                            |                                |                                |                                |  |
| $\blacktriangleright$ Formulario<br>٠ | Formulario                            | PANGOLIN                   | Formulario                 |                                                         |                            |                                |                                |                                |  |
| $\cdot$ $\blacksquare$ AAA<br>٠       |                                       |                            |                            |                                                         |                            |                                |                                |                                |  |
| $\cdot$ $\Box$ AAA3                   |                                       |                            |                            |                                                         |                            |                                |                                |                                |  |
| $\cdot$ $\equiv$ AAA4                 |                                       |                            |                            |                                                         |                            |                                |                                |                                |  |
| $\cdot$ $\blacksquare$ CONTRIBUCION   |                                       | Zona <sub>1</sub>          | Zona <sub>2</sub>          | Zona <sub>3</sub>                                       | <b>TOTAL</b>               | % Zona 1                       | % Zona 2                       | % Zona 3                       |  |
| $\cdot$ $\blacksquare$ FR100          |                                       | A, AL, MU Y V              | в                          | HU, NA . Te v Z                                         |                            |                                |                                |                                |  |
| $\cdot$ $\blacksquare$ FR101          |                                       |                            |                            |                                                         |                            |                                |                                |                                |  |
| $\cdot$ $\blacksquare$ FR106          | Ingresos por ventas                   | XXX.XXX.XXX                | XXX.XXX.XXX                | XXX.XXX.XXX                                             | XXX.XXX.XXX                | <b>*XX.XXX.XXX,X</b>           | *XX.XXX.XXX,X                  | <b>*XX.XXX.XXX,X</b>           |  |
| $\cdot$ $\blacksquare$ FR109          | Descuentos                            | XXX.XXX.XXX                | XXX.XXX.XXX                | XXX.XXX.XXX                                             | XXX.XXX.XXX                | XXX.XXX.XXX,X                  | XXX.XXX.XXX,X                  | XXX.XXX.XXX,X                  |  |
| $\cdot$ $\equiv$ FR116                | Ing. Neto                             | XXX.XXX.XXX                | XXX.XXX.XXX                | XXX, XXX, XXX                                           | XXX.XXX.XXX                | <b>*XX.XXX.XXX,XX</b>          | *XX.XXX.XXX,X                  | *XX.XXX.XXX,X                  |  |
| $\cdot$ $\blacksquare$ FR119          |                                       |                            |                            |                                                         |                            |                                |                                |                                |  |
| $\cdot$ $\blacksquare$ FR122          | <b>CPV</b><br><b>CPV Material</b>     | XXX.XXX.XXX<br>XXX.XXX.XXX | XXX.XXX.XXX                | XXX, XXX, XXX                                           | XXX.XXX.XXX                | *XX.XXX.XXX,X                  | *XX.XXX.XXX,X                  | *XX.XXX.XXX,X                  |  |
| $\cdot$ $\blacksquare$ FR201          | CPV Personal                          | XXX.XXX.XXX                | XXX.XXX.XXX<br>XXX.XXX.XXX | XXX.XXX.XXX<br>XXX.XXX.XXX                              | XXX.XXX.XXX<br>XXX.XXX.XXX | XXX.XXX.XXX,X<br>XXX.XXX.XXX,X | XXX.XXX.XXX.X<br>XXX.XXX.XXX.X | XXX.XXX.XXX,X<br>XXX.XXX.XXX,X |  |
| $\cdot$ $\blacksquare$ FR219          | CPV MAO                               | XXX.XXX.XXX                | XXX.XXX.XXX                | XXX.XXX.XXX                                             | XXX.XXX.XXX                | XXX.XXX.XXX.X                  | XXX.XXX.XXX.X                  | XXX.XXX.XXX,X                  |  |
| $\cdot$ $\blacksquare$ FRPAC09        | CPV Coste Indirecto                   | XXX.XXX.XXX                | XXX.XXX.XXX                | XXX.XXX.XXX                                             | XXX.XXX.XXX                | XXX.XXX.XXX, X XXX.XXX.XXX, X  |                                | XXX.XXX.XXX,X                  |  |
| $\cdot$ $\blacksquare$ FRPAC19        |                                       | .                          |                            |                                                         |                            |                                |                                |                                |  |
| $\cdot$ $\equiv$ GATO                 | Margen de beneficio                   | XXX.XXX.XXX                | XXX.XXX.XXX                | XXX.XXX.XXX                                             | XXX.XXX.XXX                | *xx.xxx.xxx,x                  | *XX.XXX.XXX,X                  | †XX.XXX.XXX,X                  |  |
| $\cdot$ $\blacksquare$ HOR-COB        | Rentabilidad                          | XXX.XXX.XXX,X              | XXX.XXX.XXX,X              | XXX.XXX.XXX,X                                           | *xx.xxx.xxx,x              | ٥                              | $\Omega$                       | $\Omega$                       |  |
| $\cdot$ $\blacksquare$ HOR-COB01      |                                       |                            |                            |                                                         |                            |                                |                                |                                |  |
| <b>Chairmann</b>                      |                                       |                            |                            |                                                         |                            |                                |                                |                                |  |

<span id="page-43-0"></span>*Figura 25: Parametrización de un formulario.*

En esta imagen podemos ver el formulario del informe por zona de ventas donde en los campos valor de las columnas se ha introducido la característica zona de ventas y luego se ha filtrado por las ciudades que ofrece la empresa en cada zona de ventas.

En las filas se han introducido campos valor informativos y fórmulas que nos permiten obtener el margen y la rentabilidad por cada zona.

El punto fuerte de la parametrización de formularios es la flexibilidad que permite para la realización de informes, ya que permite realizar uno prácticamente de lo que quieras, lo que es muy práctico para todo tipo de empresas.

#### <span id="page-44-0"></span>Informes:

-Informe por zona de ventas:

La empresa divide sus zonas de distribución en tres:

Zona 1: Alicante, Almería, Murcia y Valencia.

Zona 2: Barcelona.

Zona 3: Huesca, Navarra, Teruel y Zaragoza.

| <b>NUEVO</b><br>Selección general<br>Fecha de selección<br>Gp.: Cliente   SEGMENTD SegmentD | Zona 1<br>A, AL, MUYV<br>505,50 | Zona 2<br>В<br>790,00 | Zona 3<br>HU, NA, Te y Z | <b>TOTAL</b> | % Zona 1 | % Zona 2 | % Zona 3 |
|---------------------------------------------------------------------------------------------|---------------------------------|-----------------------|--------------------------|--------------|----------|----------|----------|
|                                                                                             |                                 |                       |                          |              |          |          |          |
|                                                                                             |                                 |                       |                          |              |          |          |          |
|                                                                                             |                                 |                       |                          |              |          |          |          |
|                                                                                             |                                 |                       |                          |              |          |          |          |
|                                                                                             |                                 |                       |                          |              |          |          |          |
| Ingresos por ventas                                                                         |                                 |                       | 822,00                   | 2.117.50     | 23,9     | 37,3     | 38.8     |
| Descuentos                                                                                  | 0.00                            | 0.00                  | 0.00                     | 0.00         | x/0      | x/0      | x/0      |
| Ing. Neto                                                                                   | 505.50                          | 790,00                | 822,00                   | 2.117.50     | 23.9     | 37,3     | 38,8     |
|                                                                                             |                                 |                       |                          |              |          |          |          |
| <b>CPV</b>                                                                                  | 337.00                          | 658.50                | 658,50                   | 1.654.00     | 20.4     | 39,8     | 39.8     |
| <b>CPV</b> Material                                                                         | 107.00                          | 178,80                | 178,80                   | 464.60       | 23.0     | 38,5     | 38,5     |
| <b>CPV Personal</b>                                                                         | 65.00                           | 133,84                | 133,84                   | 332.68       | 19,5     | 40,2     | 40,2     |
| <b>CPV MAQ</b>                                                                              | 125,00                          | 325,86                | 325,86                   | 776,72       | 16.1     | 42,0     | 42,0     |
| <b>CPV Coste Indirecto</b>                                                                  | 40,00                           | 20,00                 | 20,00                    | 80.00        | 50,0     | 25,0     | 25.0     |
|                                                                                             |                                 |                       |                          |              |          |          |          |
| Margen de beneficio                                                                         | 168.50                          | 131.50                | 163.50                   | 463.50       | 36.4     | 28,4     | 35.3     |
| Rentabilidad                                                                                | 33,3                            | 16,6                  | 19,9                     | 21,9         |          |          |          |
|                                                                                             |                                 |                       |                          |              |          |          |          |

Formulario: Formulario

<span id="page-44-1"></span>*Figura 26: Informe por zona de ventas.*

El informe quiere transmitir los ingresos de cada zona y los totales, la contribución de los ingresos por zonas y los costes de producción de la producción vendida desglosada por material, mano de obra, maquinaria y costes indirectos.

Además, nos permite obtener el margen y la rentabilidad de cada zona.

Como conclusiones podemos decir que la zona que más vende es la tres, pero no obtiene una gran rentabilidad.

Los costes de producción son muy superiores en la zona uno, en mayor parte debido a la maquinaria y el personal.

La zona que más margen obtiene es la uno a pesar de ser la que menos vende, gracias a los costes de producción.

Si enfocamos el informe a la toma de decisiones, a la empresa le interesará aumentar las ventas en la zona uno y la rentabilidad en la dos y tres.

-Informe por líneas de negocio:

Este informe nos muestra exactamente lo mismo que el anterior pero cambia las zonas de ventas por líneas de negocio.

Existen tres líneas de negocio dentro de la empresa como hemos mencionado anteriormente:

-Básica: naranja, melocotón, pimiento.

-Premium: macedonia y ensalada.

-Turística: frutas de Aragón.

| Fecha de selección   |               |                |                  |              |                 |                  |                    |
|----------------------|---------------|----------------|------------------|--------------|-----------------|------------------|--------------------|
| <b>VICENTE</b>       |               |                |                  |              |                 |                  |                    |
|                      |               |                |                  |              |                 |                  |                    |
|                      |               |                |                  |              |                 |                  |                    |
|                      |               |                |                  |              |                 |                  |                    |
|                      | <b>BÁSICA</b> | <b>PREMIUM</b> | <b>TURÍSTICA</b> | <b>TOTAL</b> | <b>BÁSICA %</b> | <b>PREMIUM %</b> | <b>TURÍSTICA %</b> |
|                      |               |                |                  |              |                 |                  |                    |
| Ingresos por ventas  | 1.862,40      | 1.019,50       | 974,30           | 3.856,20     | 48,3            | 26,4             | 25,3               |
| Descuentos           | 0.00          | 0.00           | 0.00             | 0.00         | x/0             | x/0              | $x/\circ$          |
| Ing. Neto            | 1.862,40      | 1.019.50       | 974,30           | 3.856,20     | 48.3            | 26,4             | 25,3               |
|                      |               |                |                  |              |                 |                  |                    |
| <b>CPV</b>           | 1.476,80      | 803,00         | 750,20           | 3.030,00     | 48.7            | 26,5             | 24,8               |
| <b>CPV</b> Material  | 361,04        | 250,56         | 229,40           | 841,00       | 42,9            | 29,8             | 27,3               |
| <b>ICPV Personal</b> | 291,12        | 184,44         | 136,40           | 611.96       | 47,6            | 30.1             | 22,3               |
| <b>CPV MAQ</b>       | 824,64        | 368,00         | 260,40           | 1.453.04     | 56.8            | 25,3             | 17,9               |
| <b>CPV Varios</b>    | 0.00          | 0.00           | 124,00           | 124,00       | 0.0             | 0,0              | 100.0              |
|                      |               |                |                  |              |                 |                  |                    |
| Margen de beneficio  | 385,60        | 216,50         | 224,10           | 826.20       | 46.7            | 26.2             | 27.1               |
| Rentabilidad         | 20,7          | 21,2           | 23,0             | 21,4         | 96.6            | 99,1             | 107,4              |
|                      |               |                |                  |              |                 |                  |                    |

*Figura 27: Informe por líneas de negocio.*

Observamos que la conserva básica es la que más ingresos obtiene pero obtiene la rentabilidad más baja frente a los demás por sus costes productivos.

La conserva básica a pesar de ser la que menos rentabilidad obtiene es la que más contribuye al margen debido a sus altos ingresos. La diferencia con respecto a las líneas premium y turística es bastante alta ya que la contribución al margen de éstas dos líneas es casi igual a la de la básica.

La empresa obtiene rentabilidades bastante buenas de sus líneas de productos, pero le interesa aumentar las ventas de la conserva Premium y turística que obtienen mayor rentabilidad y con menos costes de producción obtendrían más beneficios.

## **6. CONCLUSIONES:**

El objetivo de este trabajo es transmitir conocimiento sobre un tema del que a día de hoy no está presente todo lo que debería en el ámbito estudiantil, el relativo al uso y empleo del software SAP.

Se han evidenciado las distintas funcionalidades y ventajas del sistema, mostrando que este programa realmente es un arma letal frente a la competencia por la integración de la información que permite y es clave a la hora de la toma de decisiones. La posibilidad de disponer de una buena información del estado de la empresa en todo momento para decidir de la mejor forma posible, y la posibilidad de compartir dos análisis de rentabilidad teniendo en cuenta la complejidad que esto supone en el sistema, es algo a destacar en este programa.

Como contribución de este trabajo destaca el conocimiento que aportan las nociones básicas de la empleabilidad del sistema y el acercamiento que supone mostrar todos los procesos que se han seguido para conseguir los informes de la rentabilidad de la empresa.

Otro de los puntos fuertes del trabajo es la capacidad de realizar informes a través del formulario que puedes personalizar como cada empresa crea necesario adaptándose así a la totalidad de ellas.

Como limitaciones del trabajo, destacan la gran cantidad de funcionalidades que no se han podido mostrar por no cargar el contenido del trabajo con infinitas imágenes que no pueden ser del todo interesantes para mostrar. La carga de contenido que se podría mostrar si se hubiesen realizado estudios de todos los productos que produce la empresa, los cuales se han tenido que introducir en el sistema para que las imágenes mostradas tengan toda la coherencia posible.

Asimismo, la perspectiva está ambientada en un proyecto informativo del área de costes por lo que no se ha podido hacer hincapié en otros informes de producción que podrían haber sido interesantes.

## **Referencias:**

El programa SAP del que he obtenido las capturas que han hecho posible mostrar el sistema tal y como es en realidad.

<https://aprendesap.com/blog/modulos-de-sap-erp-mm-sd-fi-pp-pm/>

<https://www.tokioschool.com/noticias/modulo-sap-tr/>

<http://formatalent.com/modulos-sap-area-de-gestion-de-la-calidad-qm/>

<https://www.i3s.es/estrategias/sap-plm-product-lifecycle-management/sap-ps/>

<https://www.iecisa.com/es/SAPS4HANA/>

<https://www.iebschool.com/blog/que-es-para-que-sirve-sap-management/>

<https://orekait.com/blog/sap-co-modulo-de-controlling/>

<https://blog.corponet.com.mx/top-10-de-beneficios-sap-business-one>